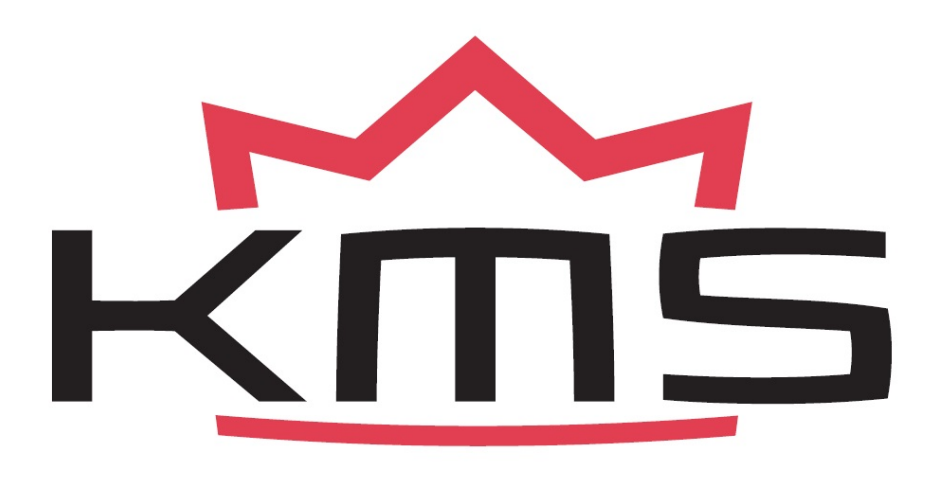

# **FA23 / FUEL Handleiding V3.08**

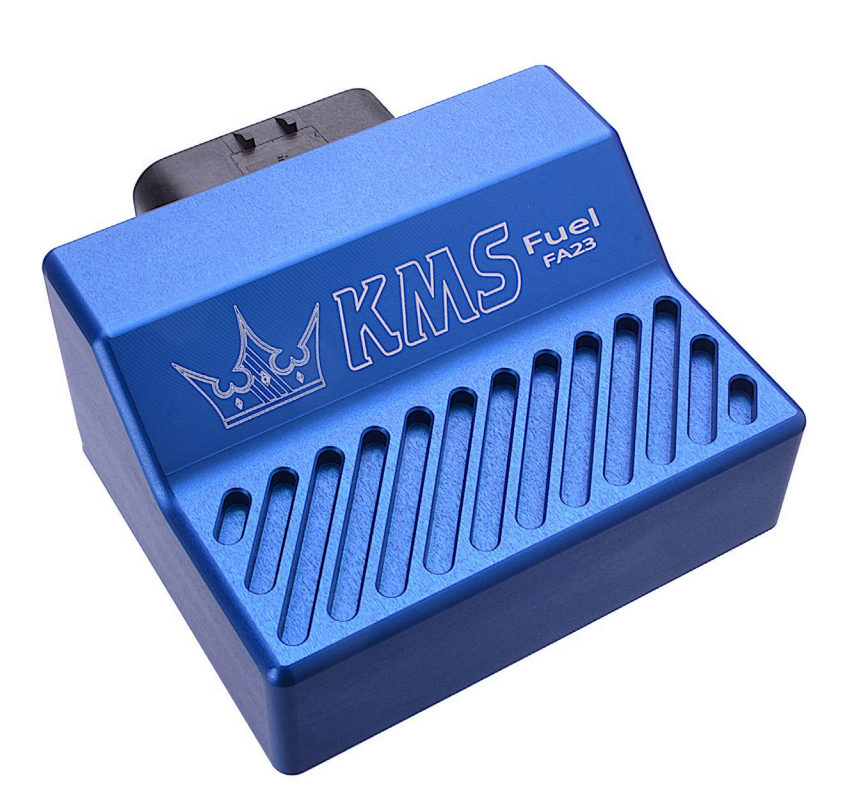

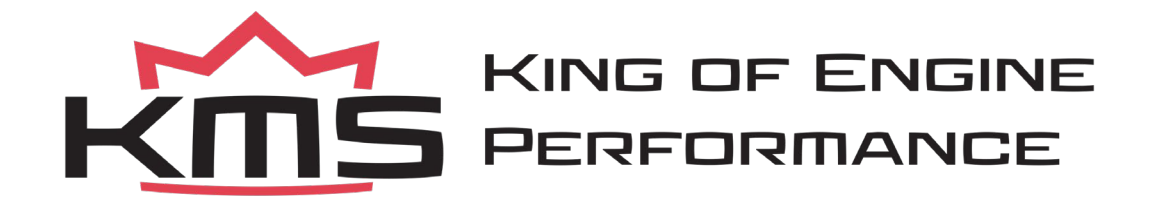

## Inhoudsopgave

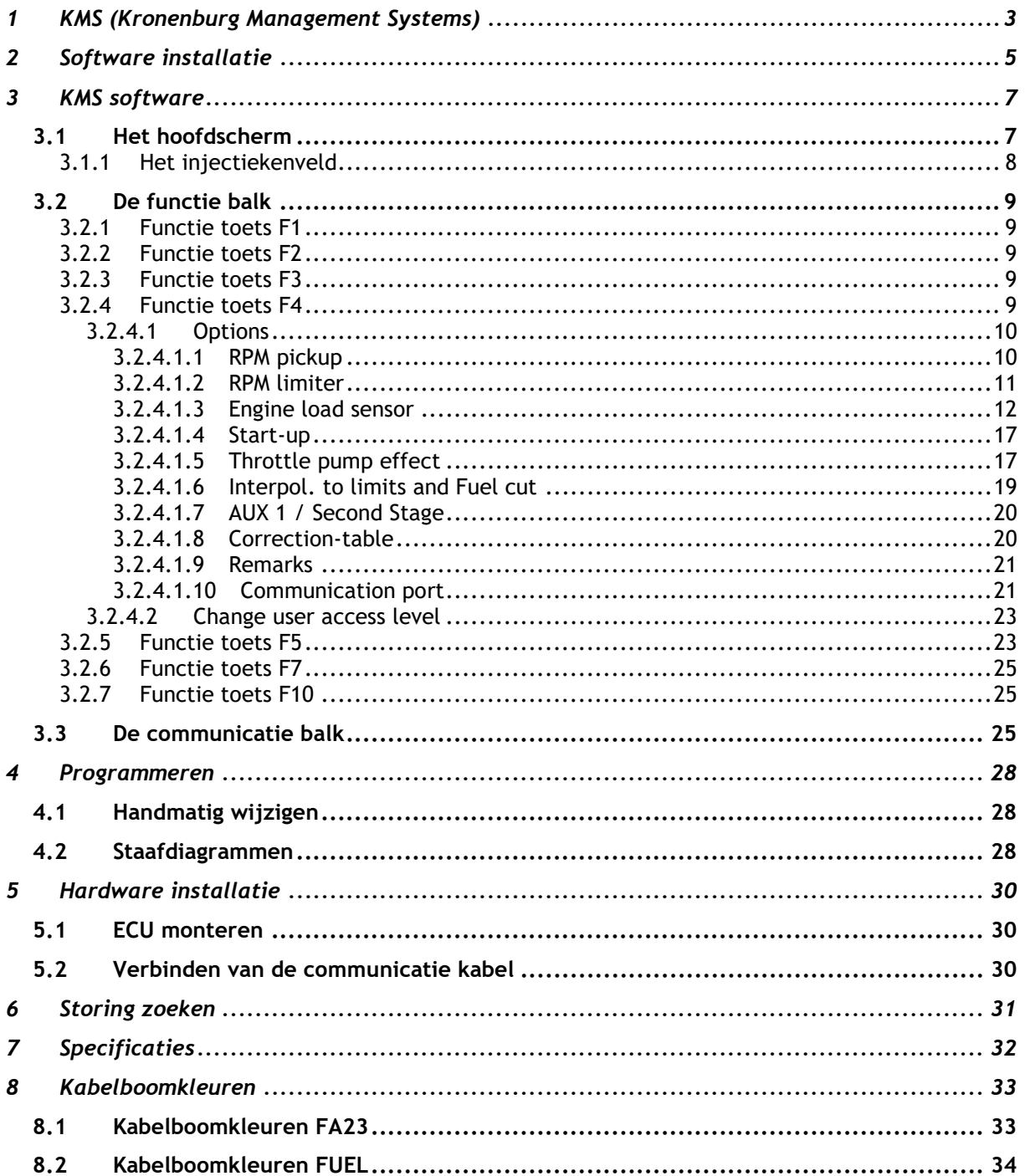

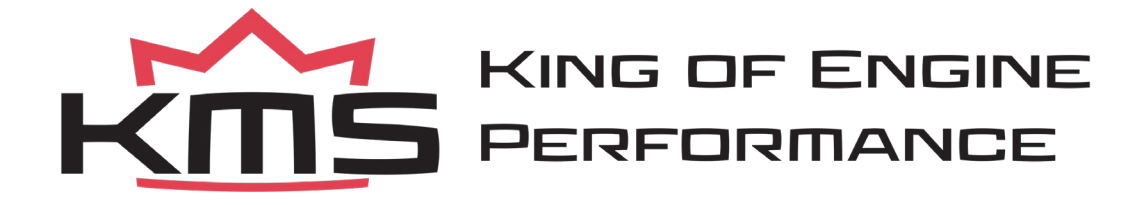

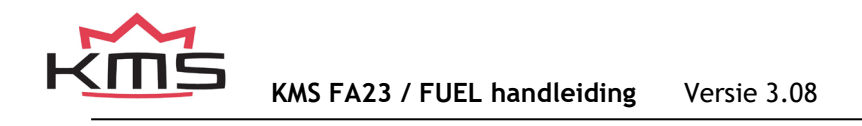

# <span id="page-2-0"></span>**1 KMS (Kronenburg Management Systems)**

Kronenburg Management Systems (KMS) is een complete lijn van programmeerbare motormanagement systemen dat U een uiterst betrouwbare en gebruikersvriendelijke systeem biedt tegen een zéér competitieve prijs. Het biedt U de mogelijkheid alle drukgevulde en natuurlijk aangezogen Otto motoren (waarbij het brandstofmengsel door middel van het vonken van een bougie ontstoken wordt) met een maximum van 12 cilinders aan te sturen.

Een motor management systeem (Engine Control Unit kortweg ECU) is een regelapparaat dat de hoeveelheid brandstof, het ontstekingsmoment en de bijbehorende parameters die nodig zijn om een verbrandingsmotor te laten draaien bepaalt. Dit gebeurt door middel van het lezen van multidimensionele mappen die waardes bevatten die berekend worden door de gegevens van verschillende sensoren te monitoren.

De programmeerbare KMS ECU heeft geen vaste mappen maar kan (opnieuw) geprogrammeerd worden door de gebruiker. Een programmeerbare ECU is een must wanneer een significante wijzing is aangebracht aan de motor van een voertuig. Bijvoorbeeld wanneer een turbo wordt gemonteerd, het profiel van de nokkenassen gewijzigd wordt of overgestapt wordt op een alternatieve brandstof. Bij zulke wijzigingen kan een KMS ECU worden toegepast. De KMS ECU kan bij lopende motor geprogrammeerd/gemapped worden, door deze via een seriële of USB kabel aan te sluiten op een laptop.

De programmeerbare ECU regelt de in te spuiten hoeveelheid brandstof en het ontstekingsmoment voor elke cilinder. Deze waardes variëren afhankelijk van het motortoerental en de positie van de smoorklep en/of de absolute druk in het inlaatspruitstuk (= Manifold Absolute Pressure kortweg MAP). De hoeveelheid brandstof kan aangepast worden door een kenveld met cellen weer te geven op het scherm van de laptop. De cellen in het kenveld vormen een kruispunt van de combinatie tussen een specifiek toerental en een specifieke smoorklepstand. Het kenveld voor het ontstekingsmoment is op exact dezelfde manier opgebouwd.

Door deze waardes te veranderen en tegelijkertijd de uitlaatgassamenstelling nauwkeurig in de gaten te houden (bijvoorbeeld door middel van een breedband lambda sonde) kunt U zien of de motor op een rijk of arm mengsel loopt. Op deze manier kunt U de optimale hoeveelheid brandstof instellen voor elke combinatie het motortoerental en smoorklepstand en/of absolute inlaatspruitstukdruk. Deze afstelwerkzaamheden kunnen het beste uitgevoerd worden op een motorproefstand met gecontroleerde omgeving, zodat invloeden van buitenaf nihil zijn. Afstellen op een motorproefstand of rollenbank levert een nauwkeurige afstelling op.

De KMS Motormanagement systemen bieden U een compleet zelflerende controle van de luchtbrandstofverhouding (lambda regeling) voor de meest gangbare types lambda sensoren (de breedband stroomsonde en de standaard spanningssonde). Bovendien bieden de systemen U onder andere nog: load-dependent boost pressure control, water injection control, (variable) launch control, power-shifting, (variable) A.L.S., staged/banked injection, mapselector, idle control, rpm limiters, engine diagnostics, 4mb datalogging, etc.

Dit FA23 management systeem kan worden gebruikt als zelfstandig injectie systeem voor vrijwel alle type Otto motoren, maar kan ook gebruikt worden naast het bestaande motorregelapparaat. Het kan dan voor de gewenste aansturing van injectie zorgen voor ieder toerental, iedere vuldruk of smoorklepstand. Dit systeem wordt daarom ook veel toegepast op (turbo)compressormotoren.

Wij adviseren U alvorens U start de complete handleiding door te lezen. Het configureren van de instellingen in de software is zo eenvoudig mogelijk gehouden, zodat zelfs iemand met weinig computer ervaring het systeem kan gebruiken. Werken met de software is eenvoudig, maar als de configuratie niet correct wordt uitgevoerd bestaat er kans op motorschade. In deze handleiding zijn punten opgenomen die uiterst belangrijk zijn, om eventuele schades te vermijden en de

configuratie tot een goed einde te brengen, te herkennen aan een waarschuwingsteken  $\Box$ . Wij adviseren U echter het programmeren van de software aan specialisten over te laten.

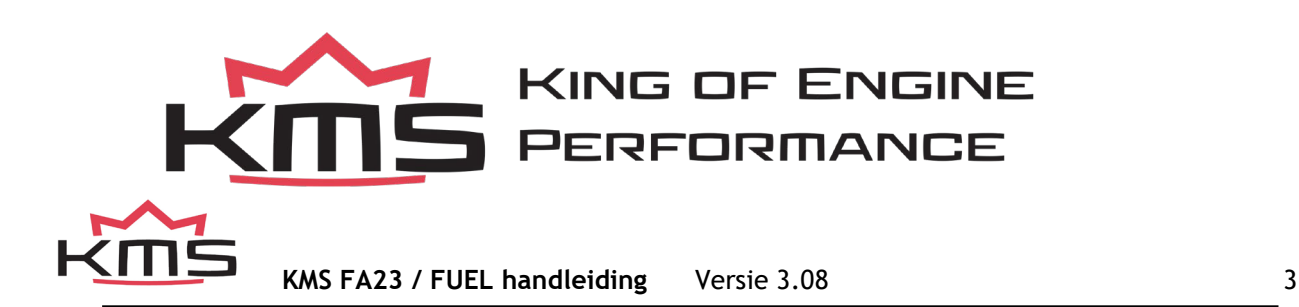

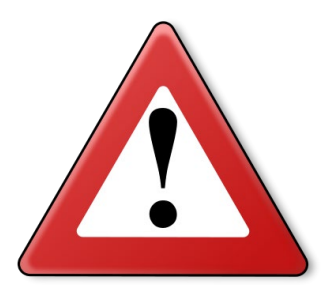

**WAARSCHUWING:**

**Koppel de kabels op de accupolen af tijdens werkzaamheden aan de elektronica.**

**Koppel de connector van de KMS kabelboom af van de KMS ECU tijdens laswerkzaamheden aan het voertuig.**

**Zorg dat er geen vloeistoflekkages zijn en alle verbindingen/koppelingen nagetrokken en deugdelijk bevestigd zijn.**

**Componenten van het brandstofsysteem en bedrading mogen niet blootgesteld worden aan warmtebronnen of dienen afgeschermd te worden van hittebronnen.**

**Gebruik geen accubooster of 24V acculader. Wissel niet de polariteit om van de accu of van de acculader. Wissel niet de accu met draaiende motor. Stroom- en spanningspieken kunnen de KMS ECU beschadigen of vernielen.**

**Vermijd open vonken en vlammen in de buurt van ontvlambare stoffen.**

**Gebruik geen niet-ontstoorde bougies en niet-ontstoorde bougiekabels. Dit kan leiden tot elektromagnetische storingen.**

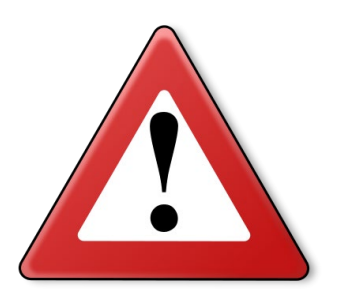

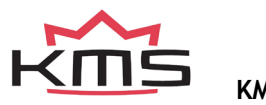

# <span id="page-4-0"></span>**2 Software installatie**

De software is op een CD-ROM bij het systeem bijgevoegd. De installatie van de software is zeer eenvoudig. De CD-ROM met de software bevat het KMS installatieprogramma dat automatisch opstart wanneer de CD wordt ingelegd.

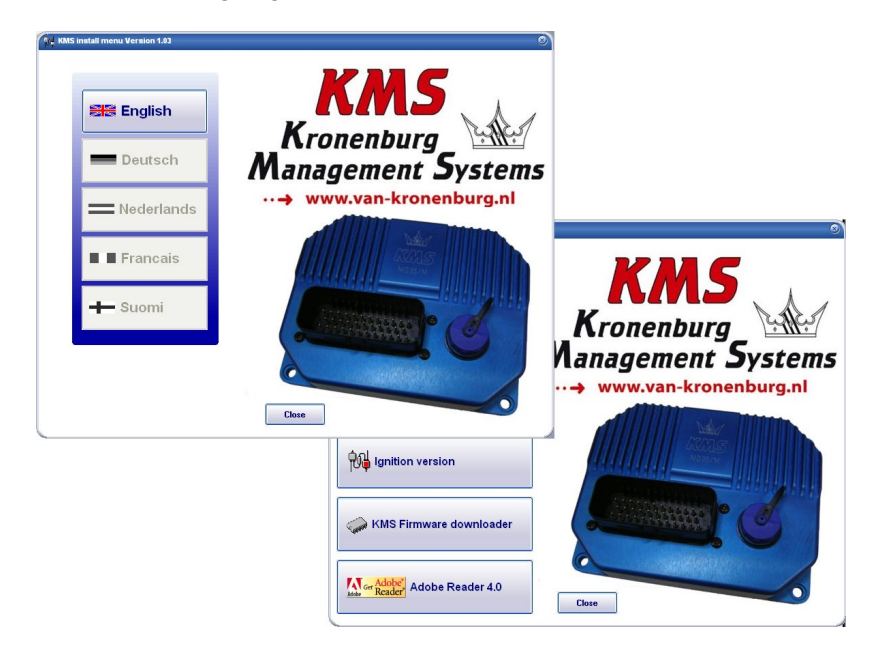

Het programma **KMS FIRMWARE DOWNLOADER** kan gebruikt worden om de ECU te updaten. Als er nieuwe toepassingen beschikbaar zijn, kunnen deze als zip bestand worden gedownload van de [Van](http://kms.vankronenburg.nl/firmware.html)  [Kronenburg website.](http://kms.vankronenburg.nl/firmware.html) De zip file bestaat uit 1 bestand, zoals in de onderstaande figuur staat weergegeven.

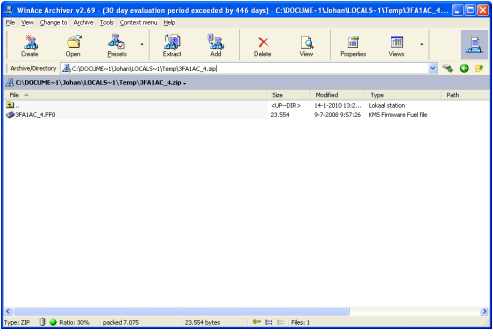

Pak het zip bestand uit op Uw computer in de KMS Firmware downloader map. Deze bevindt zich op de plaats waar U de Firmware downloader heeft geïnstalleerd. Een voorbeeld van deze locatie is op de onderstaande afbeelding weergegeven.

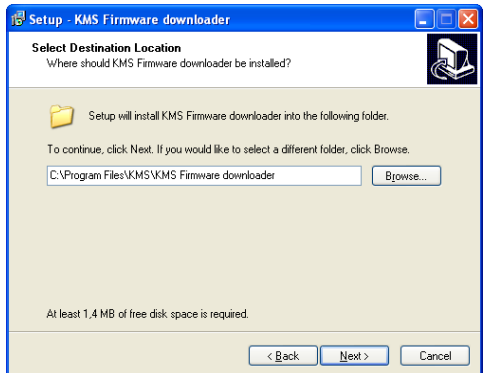

Met de firmware downloader kan het update bestand naar de ECU worden verzonden, zie onderstaande afbeelding.

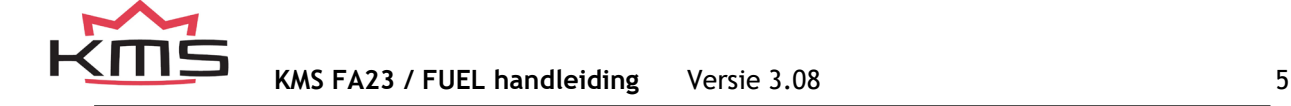

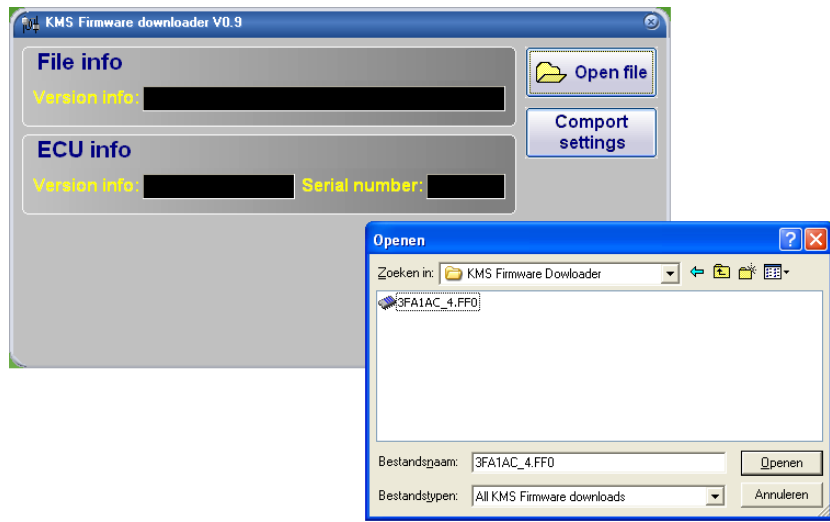

De FA23 update file begint met het nummer 3 en heeft extensie \*.FF0. De firmware downloader is alleen te gebruiken bij een KMS ECU met een serienummer dat hoger is dan 300000.

Als het programma is geïnstalleerd werkt deze via communicatie poort COM1. Indien deze poort reeds bezet is of niet aanwezig is, kan er een andere communicatie poort worden toe gewezen. Hoe het configureren van een andere communicatie poort in zijn werk gaat, wordt omschreven in paragraaf [3.2.4.1.10 Communication port.](#page-20-2)

(USB verbindingen komen voor met de meest variërende nummers, dus zorg ervoor dat U de juiste poort hebt. Voor het vinden en instellen van de juiste communicatie poort zie paragraaf [3.2.4.1.10](#page-20-2)  [Communication port\)](#page-20-2)

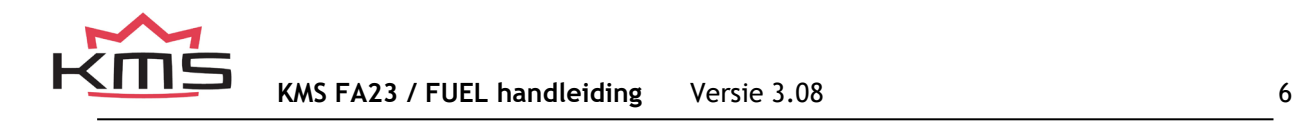

# <span id="page-6-0"></span>**3 KMS software**

Wanneer het KMS Fuel programma wordt gestart, dient eerst op 'OK' te worden geklikt alvorens het hoofdscherm verschijnt. Het hoofdscherm bestaat uit drie delen:

- Het hoofdscherm
- $\triangleright$  De functie balk
- $\triangleright$  De communicatie balk

In de hierna volgende paragrafen worden de mogelijkheden en functies van het systeem omschreven.

### <span id="page-6-1"></span>**3.1 Het hoofdscherm**

Het hoofdscherm bestaat uit een kenveld. Het kenveld is een tweedimensionale tabel waarin het motortoerental tegen de motorbelasting is uitgezet.

Het motortoerental heeft een bereik van 500omw/min tot en met 20.000omw/min. Standaard is het scherm verdeelt over het bereik van 500omw/min tot en met 12.500omw/min. Hoe dit gewijzigd kan worden komt ter sprake in paragraaf [3.2.4.1.1 RPM pickup.](#page-9-1) Het toerenbereik is verdeeld over 25 rijen.

De motorbelasting is verdeeld over 16 kolommen.

De rijen en kolommen kunnen grafisch worden weergegeven (als staafdiagrammen) door met de linker muisknop te klikken op een toerental of motorbelastingpunt. Voor meer informatie zie hoofdstuk [4. Programmeren.](#page-27-0)

> **COLUMNS N.** KMS V3.05 Injection-Map  $1 \ 2 \ 3 \ 4 \ 5 \ 6 \ 7 \ 8 \ 9 \ 10 \ 11 \ 12 \ 13 \ 14 \ 15$  $\overline{\phantom{a}}$ 500 1000  $0,00$  $0,00$ 0,00 5,00 5,00 9,00 0,00  $2,80$ 9,50  $0,00$  $0,00$  $\frac{2,80}{2,80}$  $\frac{5,00}{5,00}$  $\frac{5,00}{5,00}$  $\frac{6,50}{5,50}$  $7,80$ <br> $7,80$  $8,50$ <br> $8,50$ 1500  $\overline{0}$  $0,\!\!00$  $\overline{0,00}$ 8,00  $9,00$  $9.50$  $10<sub>1</sub>$ 2000 0,00  $0,00$  $0,00$  $0,00$ 8,00 9,00  $9,50$ 10,0  $\frac{0,00}{0,00}$  $\frac{0,00}{0,00}$  $\frac{0,00}{0,00}$  $\frac{0,00}{0,00}$  $\frac{2,80}{2,80}$  $\frac{6,00}{6,00}$  $\frac{6,00}{5,00}$  $\frac{6,50}{5,50}$  $\frac{8,00}{8,00}$  $\frac{7,80}{7,80}$  $\frac{8,50}{8,50}$  $\frac{9,00}{9,00}$  $\frac{9,50}{9,50}$  $\frac{10,00}{10,00}$ 2500 ,00  $_{0,00}$ ,00  $0,00$ 3000  $0,00$  $0,00$  $0,00$  $0,00$  $2,80$  $5,00$  $5,00$  $5,50$  $8,00$  $7,80$  $8,50$  $9,50$  $10,0$ 3500 00,0 0,00 9,00 4000 0,00  $0,00$  $0,00$  $0,00$  $0,00$  $0,00$ 2,80 5,00 5,00 5,50 6,00 7,80 8,50 9,00 9,50 10,0 4500 00.C  $0,00$  $^{0,00}$  $0,00$  $0,00$  $0,87$ <br> $1,50$  $2,60$  $3,50$ <br> $3,50$  $5,00$  $5,50$  $6,00$  $7,80$  $8,50$  $9,00$  $9,50$ <br> $9,50$  $10,00$  $1,50$  $1,50$  $1,50$ 2,80 4,50 5,50 7,80 8,50 9,00 10,00 5000  $,50$  $1,50$ 6,00  $\begin{array}{r}\n\hline\n5500 \\
> \hline\n6000\n\end{array}$  $\frac{1}{1,50}$  $\frac{1,50}{1,50}$  $\frac{1,50}{1,50}$  $\frac{1,50}{1,50}$  $\frac{1,50}{1,50}$  $\frac{2,80}{2,80}$  $\frac{3,50}{3,50}$  $\frac{4,50}{4,50}$  $\frac{6,50}{5,00}$  $\frac{6,00}{5,50}$  $\frac{7,80}{7,80}$  $\frac{8,50}{8,50}$ 1,50<br>1,50  $9.00$  $10.0$  $9,00$ 9,50 10,0 **ROWS**  $\frac{1,50}{1,50}$ <br> $\frac{1,50}{1,75}$  $\frac{1,50}{1,50}$ <br> $\frac{1,50}{1,75}$  $\frac{1,50}{1,50}$ <br> $\frac{1,50}{1,75}$  $\frac{6,90}{6,90}$ <br>6,90 1,50<br>1,50<br>1,75  $\frac{1,50}{1,50}$  $3,00$ <br> $3,00$  $4,50$ <br> $4,50$  $4,50$ <br> $4,50$  $\frac{6,59}{5,90}$  $8,50$ <br> $8,50$ 6500  $1,50$  $7,00$  $9,50$  $10,00$ 9,80  $\begin{picture}(120,140)(-10,140) \put(0,0){\line(1,0){15}} \put(10,0){\line(1,0){15}} \put(10,0){\line(1,0){15}} \put(10,0){\line(1,0){15}} \put(10,0){\line(1,0){15}} \put(10,0){\line(1,0){15}} \put(10,0){\line(1,0){15}} \put(10,0){\line(1,0){15}} \put(10,0){\line(1,0){15}} \put(10,0){\line(1,0){15}} \put(10,0){\line(1,0){15}} \put$ 11,00<br>11,00 1,50 7,00 9,80  $11,0$ 7000  $\frac{7500}{8000}$  $\frac{1}{1,75}$  $7,00$ <br> $7,00$  $1,75$  $3,00$  $5,13$ 6,25 6,58 8,50 9.80 11,0  $\frac{1}{75}$  $3,00$  $5,60$  $6,25$ 6,58 6,58 8,50  $9,80$ 11,00 11,0 1,75  $\frac{6,95}{6,95}$ <br>6,95 8500  $\frac{1}{1,75}$  $\frac{1,75}{1,75}$  $\frac{1,75}{1,75}$  $\frac{1,75}{1,75}$  $\frac{3,00}{3,00}$  $\frac{6,25}{6,25}$  $6,97$ <br>7,50  $\frac{6,80}{6,80}$  $7,00$ <br>8,00 8,50 9.80  $11,00$ 11.00  $8,50$  $11,00$  $9,80$ 9000 11,00 1,75  $2.00$  $2.00$ 9500 2.00  $2.00$  $2.00$  $2.00$  $3.00$ 6.60  $7.50$  $7.40$ 8.00 9.50 9.80 11.00 11.00 2,00  $^{2,00}$  $^{2,00}$  $^{2,00}$  $^{2,00}$  $7,00$  $7,00$  $7,50$  $8,50$  $9,50$  $9,80$ 11,00 2,00 4,60 7,80 10000 11,0 10500<br>11000  $9,50$ 2.00  $2.00$  $2,00$  $2,00$  $2,00$  $2.00$ 4.60 6,60 6,60  $7.50$ 7.80 8.50 9.80 11.00 11.0  $\frac{1}{2,00}$  $\frac{1}{2,00}$  $2,00$  $7,50$  $8,50$  $9,50$ ,00  $2,00$  $2,00$ 4,60  $6,60$ 6,60 7,80 9,80 11,00 11500  $.25$  $2,25$  $2,25$  $2,25$  $2,25$  $2,25$ 4,60 6,60 6,60 7,50 7,80 8,50  $9,10$ 9,80 11,00 11,00 Help H 1  $\frac{1}{2,25}$ 12000  $2,25$  $2,25$  $2,25$  $2,25$ 4,60  $6,60$  $6,60$  $7,50$  $7,80$  $8,50$  $9,10$  $9,80$  $11,00$ 11,00 12500 4.60 6.60 6.60 7.50  $7.80$ 8.50  $9.10$ 9.80 11.00  $22$ 11.00 l o oo l 15.9 AUX<sup>1</sup> Π Fuel  $\mathbf{C}$  $\circ$ c a RPN  $15,9$  $523$  kpa  $14.0$ Corr. fuel Eng **Boost pressure** Watertem

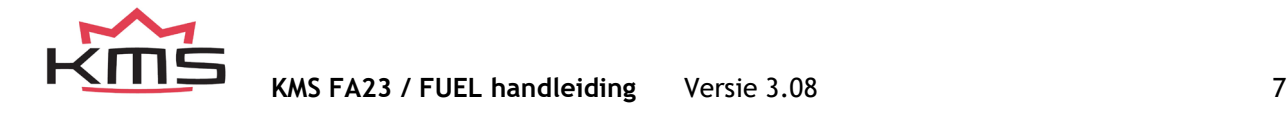

#### <span id="page-7-0"></span>**3.1.1 Het injectiekenveld**

In het injectiekenveld kunnen de waardes ingevuld worden voor de injector openingstijd per injectie in milliseconden. Er kan bij ieder motortoerental en iedere motorbelasting de gewenste hoeveelheid brandstof worden ingespoten.

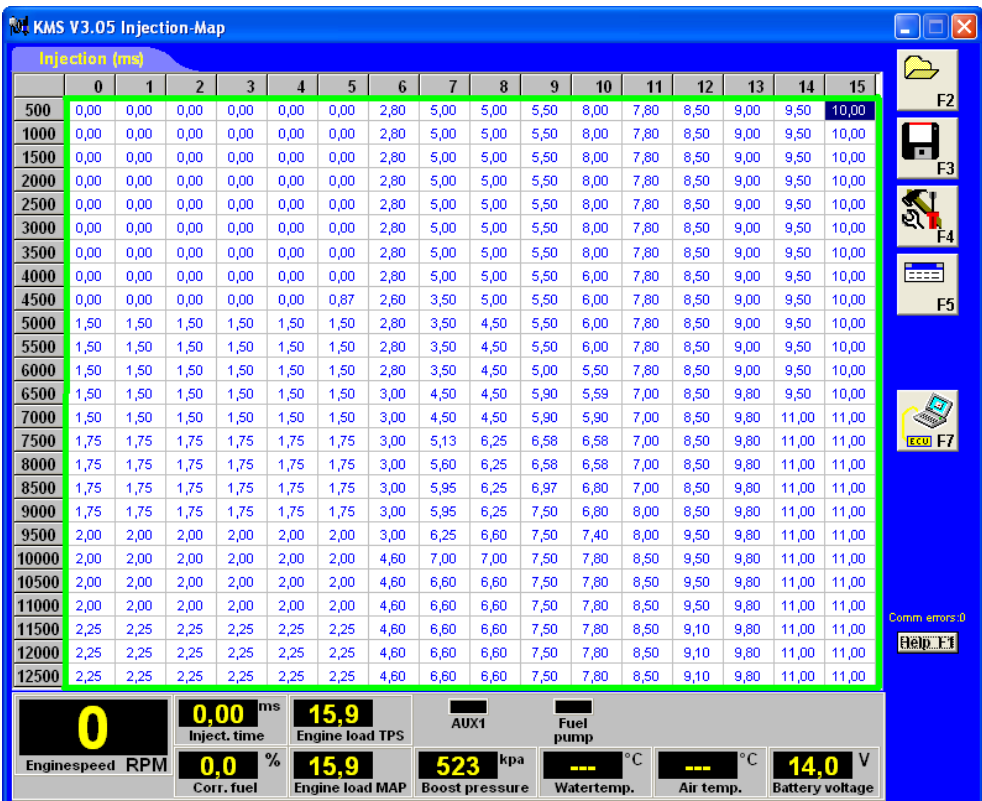

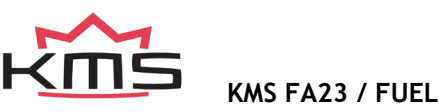

### <span id="page-8-0"></span>**3.2 De functie balk**

De verticale balk rechts in het scherm bevat verscheidene functietoetsen die door middel van de cursor van de muis of door de betreffende toets van het toetsenbord bedient kunnen worden. Een omschrijving van de werking van deze toetsen wordt in onderstaande paragrafen gegeven.

#### <span id="page-8-1"></span>**3.2.1 Functie toets F1** Help F1

Deze functietoets geeft toegang tot de handleiding in Acrobat reader. Acrobat reader versie 3.0 of hoger is benodigd om de handleiding te openen. Het programma Acrobat reader versie 4.0 is op de installatie CD-ROM toegevoegd.

<span id="page-8-2"></span>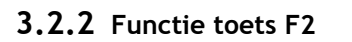

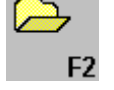

De functie toets maakt het mogelijk om voorheen opgeslagen bestanden/mappings in de ECU in te laden vanaf de harde schijf, CD-ROM, USB-stick, etc. De bestanden kunnen worden herkend aan het

floppy icoon en de extensie \*.F03.

#### <span id="page-8-3"></span>**3.2.3 Functie toets F3**

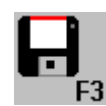

Deze functie toets kan gebruikt worden om (gewijzigde) bestanden/mappings op te slaan op een harde schijf, CD-ROM, USB-stick, etc. De bestanden krijgen automatisch de juiste extensie. FA23 bestanden krijgen de extensie \*.F03.

#### <span id="page-8-4"></span>**3.2.4 Functie toets F4**

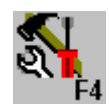

Wanneer deze functie geactiveerd wordt verschijnt er een scherm met een menu voor toegang tot diverse instellingen en tests.

Deze opties zullen worden toegelicht in de hierna volgende paragrafen.

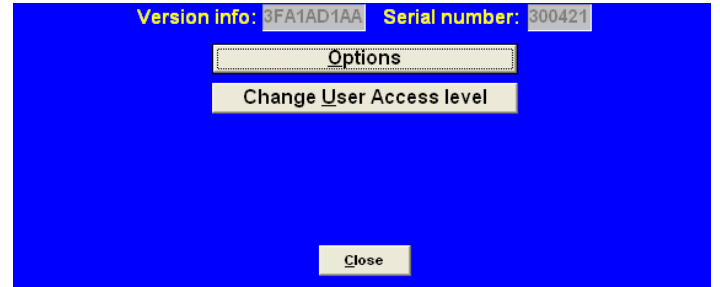

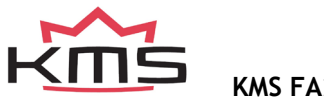

#### <span id="page-9-0"></span>**3.2.4.1 Options**

Wanneer 'options' wordt geselecteerd verschijnt er een keuzemenu met een lijst van verschillende instellingen. Deze instellingen worden hieronder omschreven.

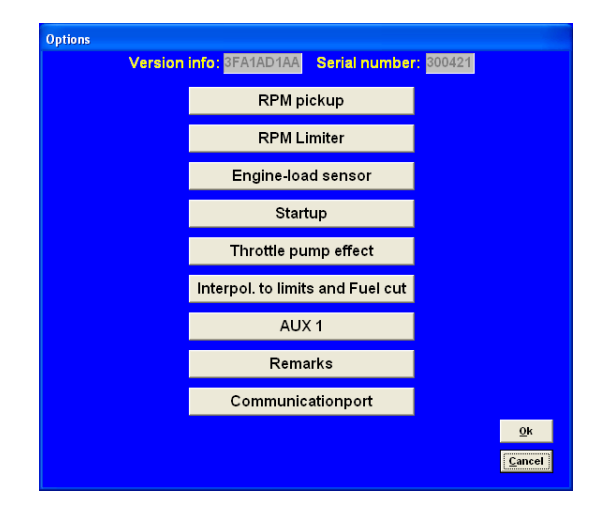

#### <span id="page-9-1"></span>**3.2.4.1.1 RPM pickup**

In dit menu kunnen de instellingen voor het toerental signaal, type ontsteking en het aantal cilinders worden ingevoerd.

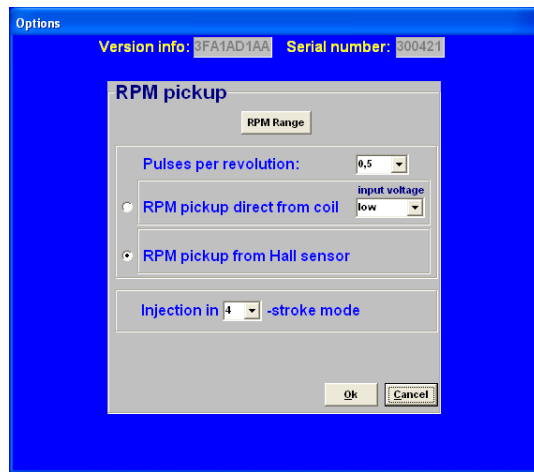

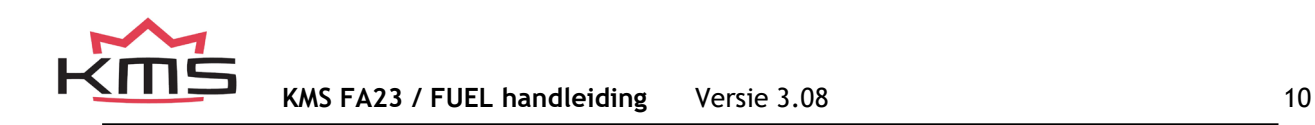

#### *RPM Range:*

Door op deze functie te klikken kan het toerentalbereik van de motor worden ingesteld (het minimale toerental is 500omw/min en het maximale toerental is 20.000omw/min).

Standaard zijn de 25 rijen verdeeld over een bereik van 500 omw/min tot en met 12.500omw/min (linker onderstaande afbeelding). Indien Uw motor uitgelegd is op een maximum toerental van 8.000omw/min, dan kunt U de 25 rijen over dit gewenste toerenbereik verdelen (rechter onderstaande afbeelding). Op zo'n manier kan voor deze motor de mapping nauwkeuriger worden gemaakt.

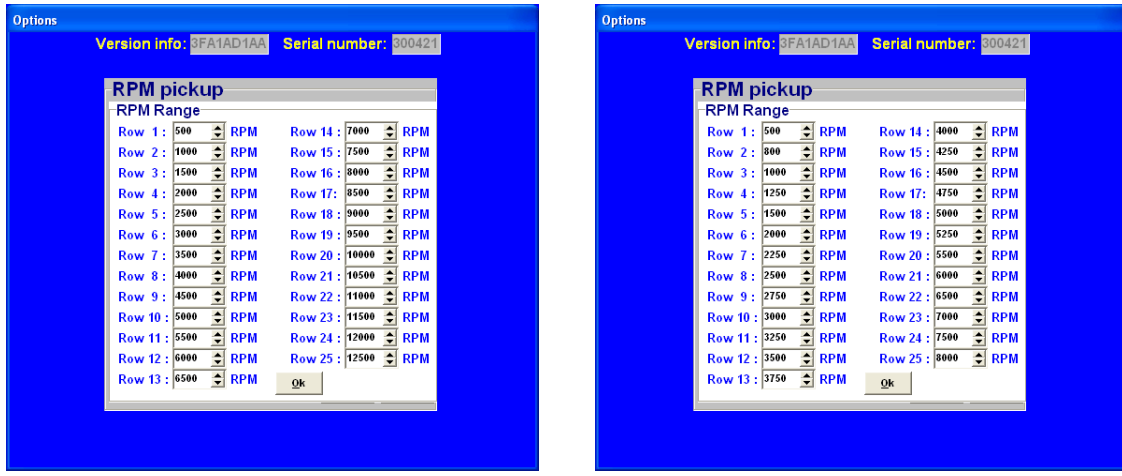

#### *Pulses per revolution:*

Dit betreft het aantal pulsen van de Hall sensor of bobine voor bepaling van het motortoerental. Het aantal pulsen hangt af van het type motor, type bobine of verdeler.

#### *RPM pickup direct from coil:*

Voor een toerentalsignaal van de bobine moet de juiste draad op de (–) pool van de bobine worden aangesloten.

#### *RPM pickup from Hall:*

Zorg er voor bij gebruik van een Hall sensor signaal dat de signaal draad van de KMS ECU op de juiste pin van de Hall gever is aangesloten. U kunt alleen een Hall sensor op de krukas toepassen als het aantal pulsen per omwenteling niet boven de 5 komt. Een 60-2 tandschijf op de krukas kan bijvoorbeeld niet gebruikt worden in combinatie met een Hall sensor.

#### *Injection in 'x' stroke mode:*

Hier kan het aantal injectiepulsen (*x*) per omwenteling ingesteld worden:

- 2 maal per krukas omwenteling (*<sup>x</sup>* = 1)
- 1 maal per krukas omwenteling (*<sup>x</sup>* = 2)
- 1 maal per twee krukas omwentelingen (*<sup>x</sup>* = 4)

<span id="page-10-0"></span>Aanbevolen wordt om voor de 4-takt (*<sup>x</sup>* =4) injectiestrategie te kiezen.

#### **3.2.4.1.2 RPM limiter**

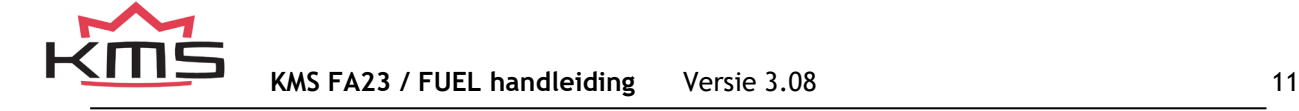

#### **Niet beschikbaar op oudere Fuel systemen.**

In dit menu kan de toerentalbegrenzer worden ingesteld. Wanneer dit toerental is bereikt zal de begrenzer de injectie onderbreken.

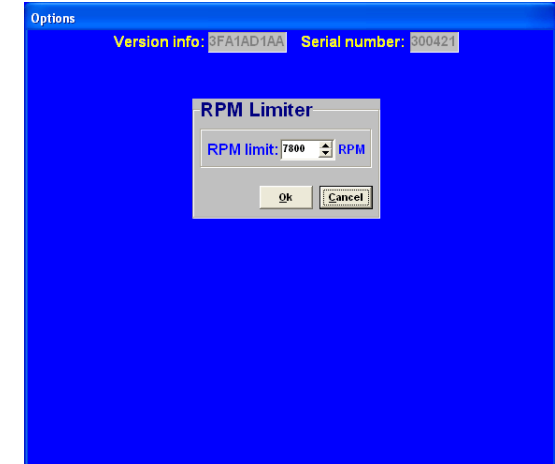

#### <span id="page-11-0"></span>**3.2.4.1.3 Engine load sensor**

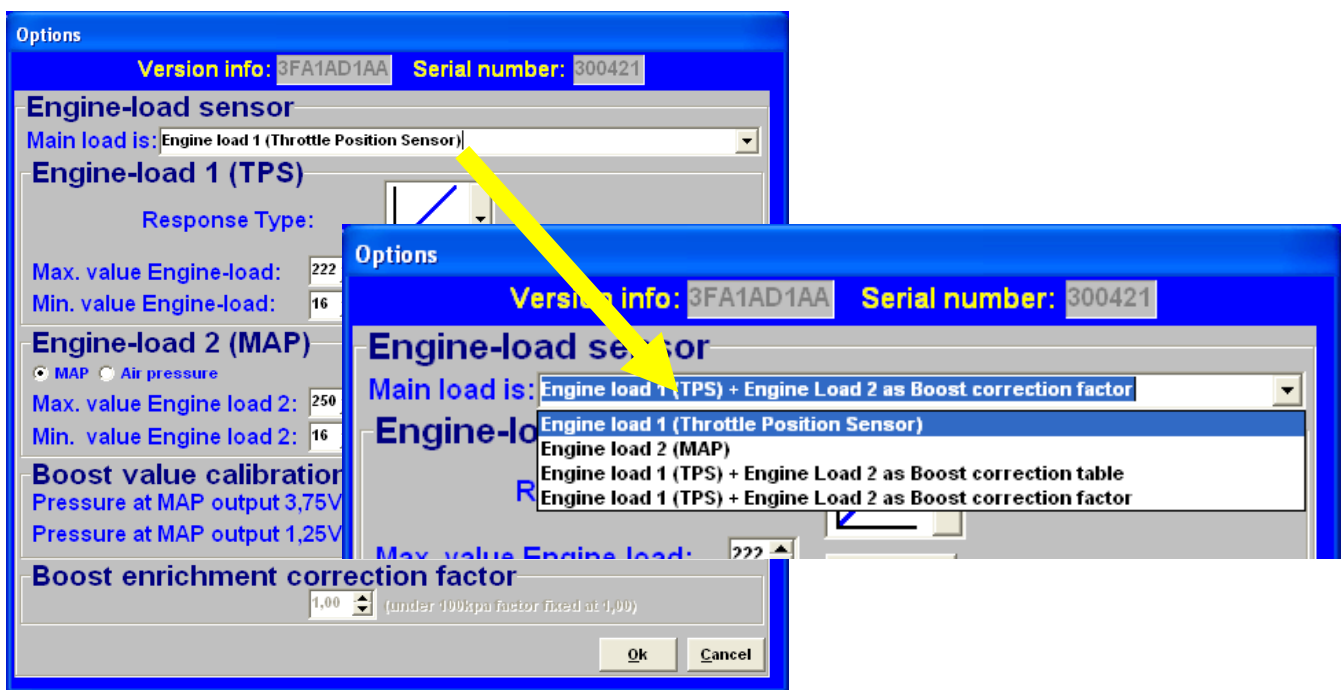

#### **Bij oudere KMS Fuel systemen, kan alleen een TPS sensor worden aangesloten!**

Er kunnen twee motorbelastingsensoren zogenaamd 'Engine load 1' (voor TPS = Throttle Position Sensor) en 'Engine load 2' (voor MAP sensor = Manifold Absolute Pressure sensor) aangesloten worden. Zelfs een MAF sensor (Mass Air Flow meter) kan aangesloten worden (niet aanbevolen). Sommige combinaties kan leiden tot uitsluiting van andere mogelijkheden.

Wanneer er geen belastingsensor is aangesloten zal alleen kolom 0 van het kenveld worden gebruikt.

Het gebruik van twee motorbelastingsensoren is aanbevolen voor de meeste N/A (Naturally Aspirated = natuurlijk aangezogen) en voor alle drukgevulde motoren.

Sommige instellingen in de software zijn altijd gerelateerd aan TPS en sommige aan de MAP sensor. Er is de mogelijkheid om te selecteren aan welke sensor (TPS, MAP of de combinatie TPS/MAP) het injectiekenveld is gekoppeld. In bovenstaande afbeelding staan alle mogelijke combinaties weergegeven.

Alle mogelijke combinaties worden hieronder toegelicht.

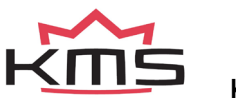

**KMS FA23 / FUEL handleiding** Versie 3.08 12

#### Main Load is : TPS

Alle belastingstabellen inclusief de lambda target tabel zijn gekoppeld aan de TPS waarde. Dit is meestal het geval bij natuurlijk aangezogen motoren met throttle bodies.

#### $\triangleright$  Main Load is : MAP

Alle belastingstabellen inclusief de lambda target tabel zijn gekoppeld aan de MAP waarde. Dit is meestal het geval bij drukgevulde motoren.

#### $\triangleright$  Main Load is: TPS + MAP as boost correction table

Het ontstekingskenveld en de lambda target tabel zijn gekoppeld aan de MAP waarde (Het ontstekingskenveld moet bij een drukgevulde motor altijd aan MAP gekoppeld worden).

Het injectiekenveld daarentegen is gekoppeld aan de TPS en bepaalt samen met de vuldruk correctie tabel (= boost correction table) de injectietijd.

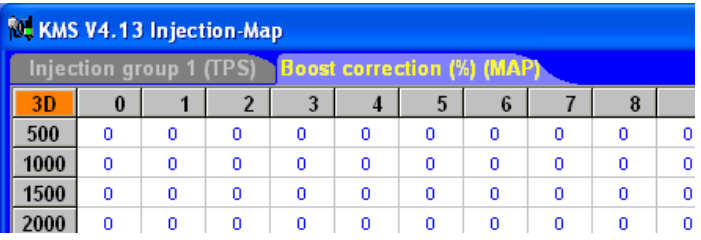

De waardes in de vuldruk correctie tabel zijn een correctie percentage bovenop op de nominale correctie verhouding van 1:1. Dit betekent dat als alle waardes in de vuldruk correctie tabel op 0.0% staan, de injectietijd wordt genomen die in het injectiekenveld staat en wordt gecorrigeerd met 1.0% per 1.0kPa MAP druk met een offset van 100kPa. Dus als de injectietijd in het complete injectiekenveld op 10.0ms staat en de complete vuldruk correctie tabel op 0.0 %, de injectietijd met toeneemt met 10ms/100kPA. Dit resulteert dus in een injectietijd van 20ms bij 200kPa (1.0 bar vuldruk) en in 30ms bij 300kPa (2.0 bar vuldruk). Wanneer de motor op 50kPa (0.5 bar vacuüm) zal de injectietijd 50% van 10ms = 5ms bedragen.

Met de complete vuldruk correctie tabel op 25% ingesteld wordt een extra verrijking van 25% verkregen. Dus als de MAP druk met 100kPa stijgt wordt de verrijking niet 100% maar 100 + 25 = 125% wat resulteert in een injectietijd van 22.5ms bij 200 kPa ( 1.0 bar vuldruk) en 35ms bij 300kPa (2.0 bar vuldruk). In de praktijk loopt een motor in de lage belastingsgebieden (deellast) op lambda 1.00 (=A/F 14.7 op benzine) om aan de emissie eisen te voldoen. Bij hoge belastingen (vollast) is echter voor extra koeling een rijker mengsel gewenst om zo uit het bereik van kritieke verbrandingstemperaturen, waarbij motorschade kan optreden, te blijven. Voor een drukgevulde motor is een lambda waarde tussen 0.75 – 0.85 (A/F 11.0 – 12.5) aanbevolen. In de praktijk betekent dit dat er 17.6% - 33.6% meer brandstof nodig is. In de vuldruk correctie tabel kan de extra verrijking voor elk toerental en voor elke MAP waarde worden ingesteld. Een voorbeeld hiervan staat in de onderstaande afbeeldingen weergegeven.

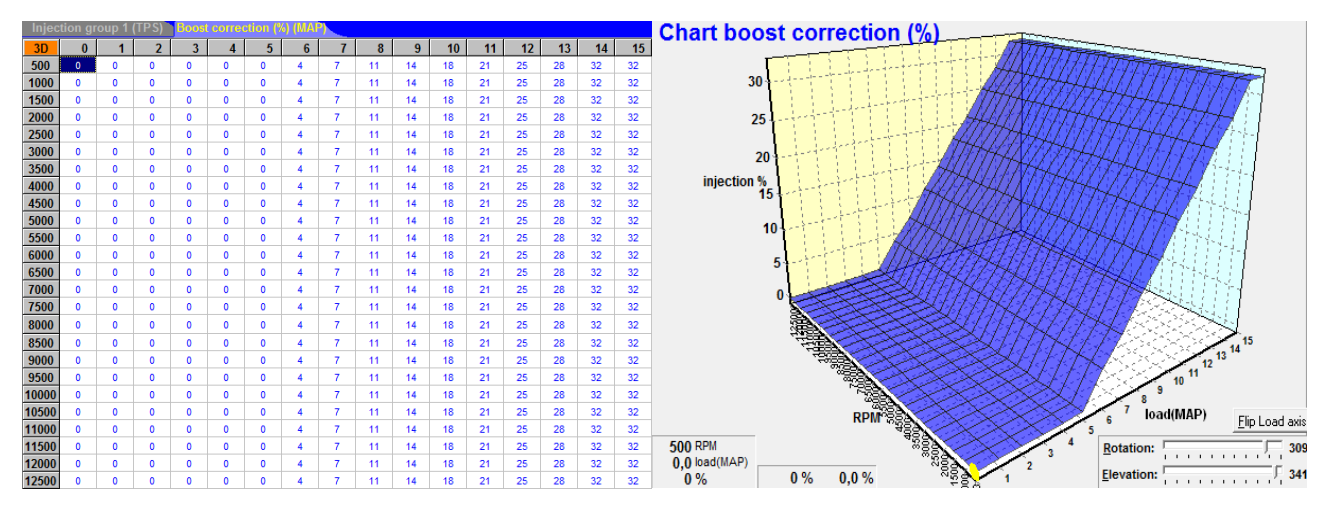

*Main Load is : TPS + MAP as boost correction factor* 

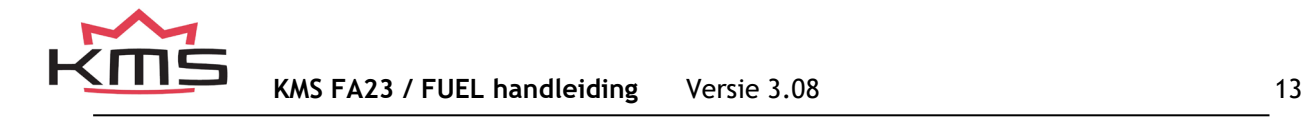

Het ontstekingskenveld en de lambda target tabel zijn gekoppeld aan de MAP waarde (Het ontstekingskenveld

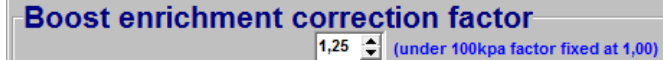

moet bij een drukgevulde motor altijd aan MAP gekoppeld worden). Het injectiekenveld daarentegen is gekoppeld aan de TPS en bepaalt samen met de boost correction factor (= vuldruk correctie factor) de injectietijd.

**TPS + MAP as boost correction factor**

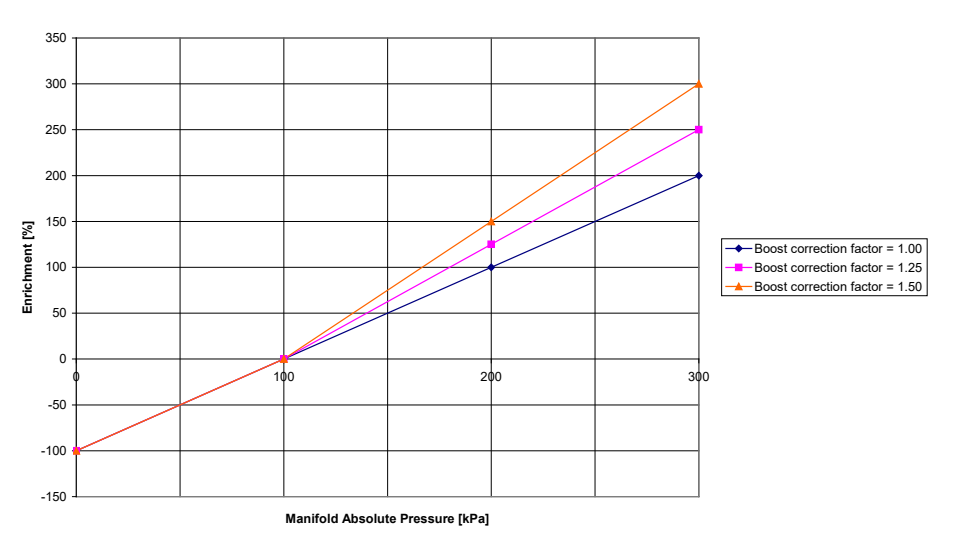

In bovenstaande figuur, is een voorbeeld van hoe verschillende boost correction factors de injectietijd beïnvloeden. Als bij het complete injectiekenveld 10ms is ingevuld en de boost correction factor 1.00 is, neemt de injectietijd met 10ms/100kPa toe. Dit resulteert dan in een injectietijd van 20ms bij 200kPa (1.0 bar vuldruk) en 30ms bij 300kPa (2.0 bar vuldruk). Met een correction factor van 1.25 wordt dit een toename van 1.25x10ms = 12.5ms/100kPa wat resulteert in een injectietijd van 22.5ms bij 200kPa (1.0 bar vuldruk) en 35ms bij 300kPa (2.0 bar vuldruk). Ongeacht de correction factor vind de negatieve brandstof verrijking (onder 100kPa) met de verhouding 1:1 plaats. Dus als de motor op 50kPa draait (0.5 bar vacuüm) is de injectietijd 50% van 10ms = 5ms.

TIP: Probeer de motor te starten met het complete injectieveld op dezelfde injectietijd ingesteld (4 – 12ms afhankelijk van de opbrengst van de injectoren) en de boost correction factor op 1.25. Probeer de motor soepel/eenparig te laten lopen door het complete injectiekenveld (alle cellen gelijktijdig) aan te passen met een positief of negatief percentage (door middel van het 'edit menu'). Als de lambda regeling actief is en de motor op bedrijfstemperatuur is kan gestart worden met mappen van het injectiekenveld (elke cel afzonderlijk) met een zo'n laag mogelijke (ingestelde) vuldruk. Na dat het injectiekenveld is gemapped met lage vuldruk, kan de vuldruk langzaam op worden geschroefd naar de gewenste vuldruk. Controleer opnieuw de brandstof correctie waarde(s) (fuel trim). Indien er nog brandstofcorrectie plaatsvindt pas dan niet het injectiekenveld aan maar pas de boost correction factor aan met dit percentage.

Engine load sensor calibration:

De motorbelastingsensor die aangesloten is op het systeem moet gekalibreerd worden.

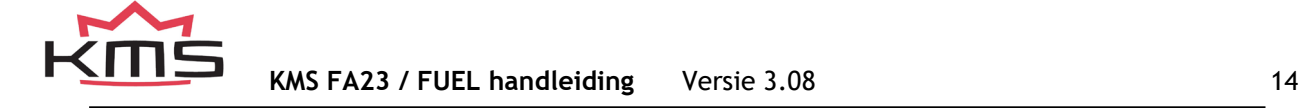

Het bereik van de sensor dat wordt gebruikt kan hier worden ingesteld. De sensor moet een spanningsbereik hebben van 0 – 5V dat verdeeld wordt in 8 bit (256 stappen). In de praktijk wordt niet het complete bereik van de sensor benut. Daarom moet de onder- en bovengrens worden ingesteld, zodat alle 16 kolommen in de kenvelden gebruikt kunnen worden.

Er zijn twee manieren om de belastingsensor te kalibreren:

- $\triangleright$  Automatic calibration
- Manual calibration

Automatic calibration. Als een smoorklep positie sensor wordt gebruikt, is het eenvoudigste om voor automatisch kalibreren te kiezen. Klik op 'Automatic cal.', houdt de smoorklep in rust positie en klik op 'OK' (zie onderstaande afbeelding).

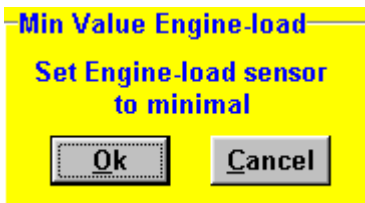

Zet de smoorklep helemaal open en klik dan opnieuw op 'OK' (zie onderstaande afbeelding).

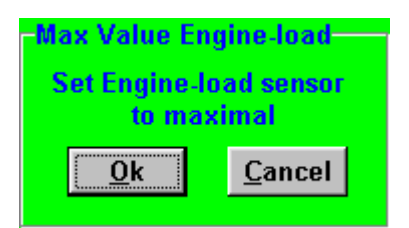

De minimale en maximale waardes van de smoorklep worden nu weergegeven. Een waarschuwing verschijnt op het scherm indien de kalibratie niet goed voltooid is. Voor mogelijke oorzaken hiervan zie hoofdstuk [6. Storing zoeken.](#page-30-0)

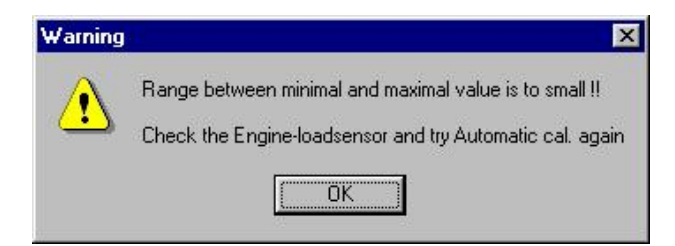

Manual calibration. Wanneer een MAP of MAF sensor wordt gebruikt is automatische kalibratie niet eenvoudig, omdat dat de motor nog niet gelopen heeft en daardoor het minimale en maximale uitgangssignaal van de sensor nog niet bekend is. Geadviseerd wordt daarom om met de hand de minimale en maximale waarde in te vullen, waarvan U zeker bent dat de motor deze onder geen enkele conditie haalt.

TIP: Zet eerst de minimum waarde op 15 en de maximum waarde op 250. Als een KMS 400 kPa sensor gebruikt wordt, kunt U de aanbevolen kalibratiewaarden terugvinden op de bij de sensor meegeleverde datasheet.

Niet alle belastingsensoren geven een lineair signaal uit. Daarom heeft U in de KMS software de mogelijkheid om te kiezen drie verschillende karakteristieken. Dit maakt het mogelijk om de het onderste of bovenste gebied van de karakteristiek gevoeliger (fijnere verdeling van de stappen) te maken.

De drie karakteristieken zijn lineair, logaritmisch en e-log en worden uitgelegd in het onderstaande overzicht.

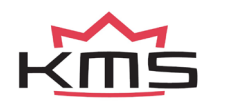

**KMS FA23 / FUEL handleiding** Versie 3.08 15

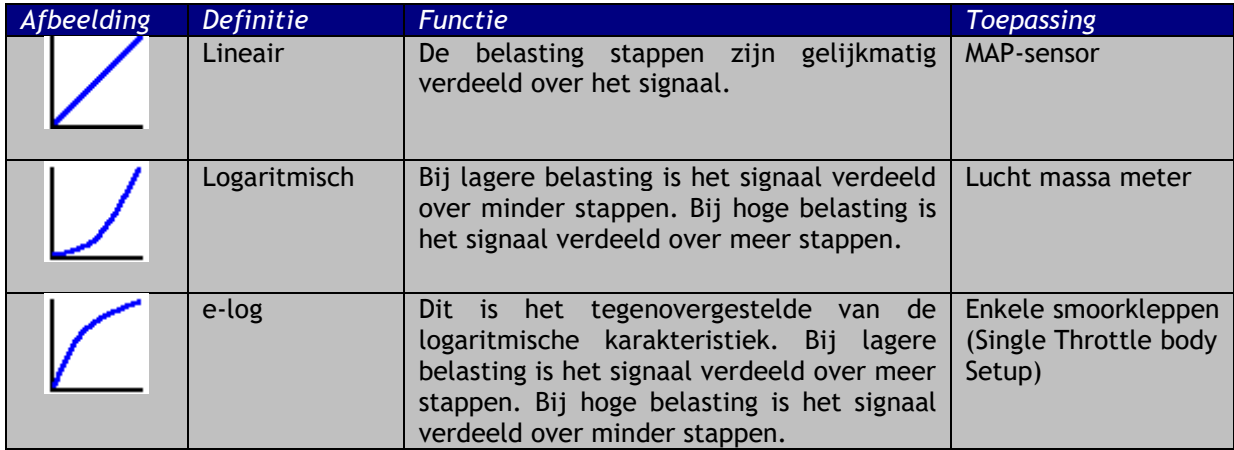

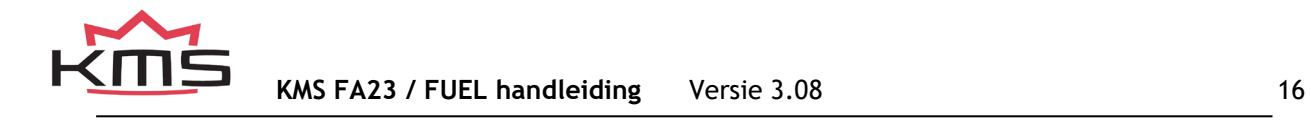

#### <span id="page-16-0"></span>**3.2.4.1.4 Start-up**

Wanneer de motor gestart wordt, is een bepaalde hoeveelheid extra brandstof (in de meeste gevallen afhankelijk van de watertemperatuur) nodig voor een goede ontbranding. Er is de mogelijkheid om een startinjectiepuls en om koudstartverrijking toe te passen. De startinjectiepuls wordt eenmalig gegeven op het moment dat het eerste krukassignaal wordt geregistreerd.

Na de startinjectiepuls, worden de injectietijden in het injectiekenveld gebruikt. Echter zolang het toerental onder de 500 omw/min blijft, worden de injectietijden die in de eerste rij staan gehanteerd. Bij gelijkblijvend motortoerental is bij een koude motor vaak meer brandstof nodig voor een goede ontbranding van het mengsel dan bij een warme motor. Deze koudstartverrijking (%) kan in de tabel worden ingevuld

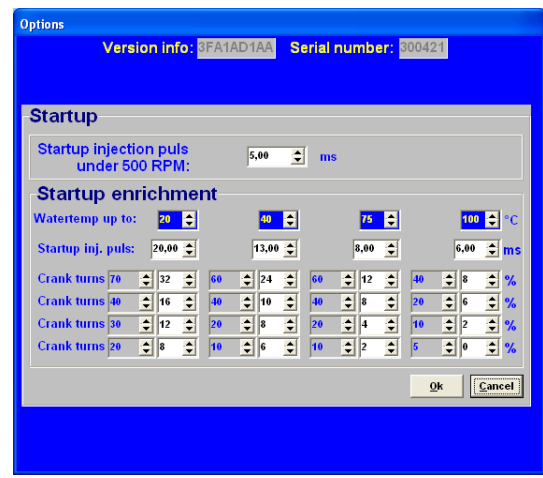

voor het aantal (in te stellen) krukasrotaties. Er zijn vier watertemperaturen waarvoor de koudstartinjectiepuls en koudstartverrijking kunnen worden ingevuld. Boven de hoogste watertemperatuur wordt de normale startinjectiepuls gebruikt.

#### <span id="page-16-1"></span>**3.2.4.1.5 Throttle pump effect**

Wanneer de smoorklep wordt geopend, wordt er meer lucht aangezogen en is er meer brandstof nodig om de lucht-brandstof verhouding (A/F-verhouding) gelijk te houden.

Omdat lucht (gasvormig) sneller versneld dan brandsof met een hogere massatraagheid (vloeibaar) zal de lucht eerder de inlaatklep bereiken. Dit resulteert in een kortstondig arm mengsel, waardoor de motor kort inhoud. Hoe sneller de smoorklep wordt geopend hoe groter dit effect is. Om de grotere massatraagheid van de brandstof te neutraliseren kan acceleratieverrijking worden toegepast. Afhankelijk van de openingssnelheid van de smoorklep kan er extra brandsof in worden gespoten. Op deze manier wordt een arm mengsel en inhouden van de motor voorkomen.

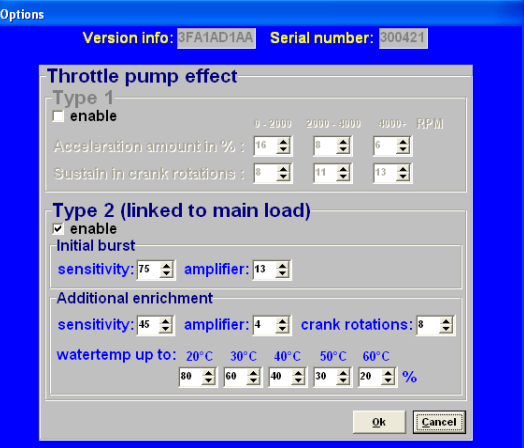

Er zijn twee verschillende vormen van acceleratieverrijking (deze kunnen afzonderlijk van elkaar worden gebruikt). Wij adviseren U om 'Type 2' acceleratie verrijking te gebruiken.

#### *Type 1:*

De hoeveelheid extra in te spuiten brandstof kan voor drie toerentalbereiken worden ingesteld. De duur van deze verrijking kan in krukasomwentelingen worden ingesteld. De acceleratieverrijking zal automatisch afnemen bij lagere openingssnelheden van de smoorklep. Acceleratieverrijking type 1 is altijd gekoppeld aan 'Engine load 1'.

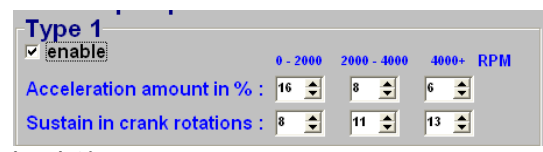

*Type 2:*

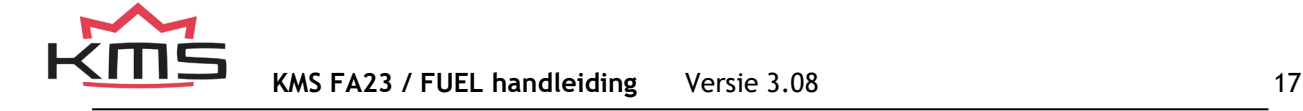

Voor de meeste motoren is het aanbevolen om alleen type 2 acceleratieverrijking te gebruiken. Type 2 kan echter gecombineerd worden met Type 1 (voor enkele motoren nuttig). Type 2 acceleratieverrijking is altijd gekoppeld aan 'Engine load 1'.

De initial burst is 1 injectiepuls die direct wordt gegeven onafhankelijk van de krukaspositie op dat moment. Op deze manier wordt een kortstondig arm mengsel voorkomen. De sensitivity (gevoeligheid) is gekoppeld aan de openingssnelheid van de smoorklep. Een lage waarde voor de sensitivity heeft als gevolg dat initial burst zich

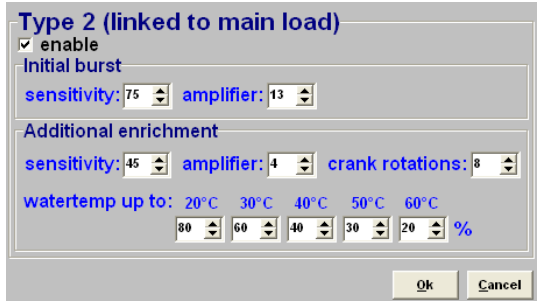

al bij een lage openingssnelheid van de smoorklep voor zal doen. Bij een hoge waarde zal de initial burst zich pas bij een hoge openingssnelheid van de smoorklep. De amplifier (versterking) is min of meer een factor voor de hoeveelheid ingespoten brandstof. Een grotere waarde voor de amplifier resulteert in meer verrijking.

Na de initial burst kan het mengsel weer kortstondig arm worden. Er is dus meer verrijking nodig. Hier kunt U de tijdsduur in krukasomwentelingen kiezen die de extra verrijking aan moet houden. De extra verrijking neemt geleidelijk af naar gelang het aantal krukasomwentelingen toeneemt. De sensitivity (gevoeligheid) en amplifier (versterking) werken op dezelfde manier als bij de initial burst. De extra verrijking kan afhankelijk van de watertemperatuur met een percentage worden verhoogd/verlaagd. Er moet namelijk meer verrijking worden toegepast bij een lagere watertemperatuur.

In onderstaande afbeelding is een voorbeeld te zien hoe de verschillende vormen van acceleratieverrijking het mengsel bij plotseling openen van de smoorklep beïnvloeden.

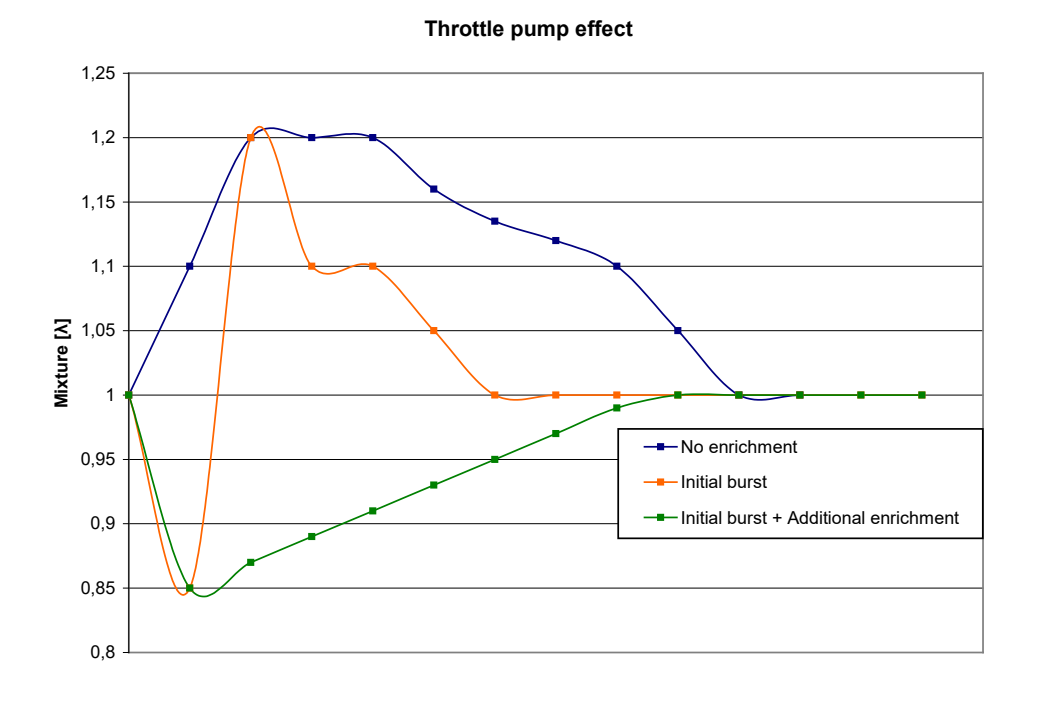

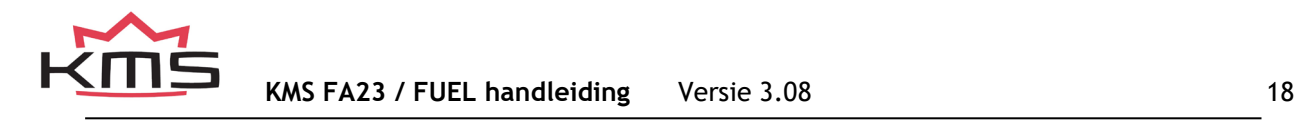

#### <span id="page-18-0"></span>**3.2.4.1.6 Interpol. to limits and Fuel cut**

Met deze functie is het mogelijk om de interpolatie naar de buitengrenzen van de kenvelden aan of uit te zetten.<br>Hiermee is het mogelijk om een veilige Hiermee is het mogelijk om een veilige toerentalbegrenzer in te stellen of bij gas los de inspuiting volledig te stoppen. In het geval van de toerentalbegrenzer kan voorkomen worden dat de motor bij maximaal toerental steeds armer gaat lopen en zodoende motorschade kan ontstaan. Dit is niet van toepassing als de toerentalbegrenzers ingesteld zijn op een lager toerental. Aanbevolen is om de standaard toerentalbegrenzers te gebruiken zie paragraaf[:3.2.4.1.2](#page-10-0)  RPM [Limiter\)](#page-10-0).

Met 'Overrun fuel cut' is het mogelijk om de brandstofinspuiting volledig te stoppen wanneer toerental en gasklepstand voldoen aan de ingestelde voorwaarden.

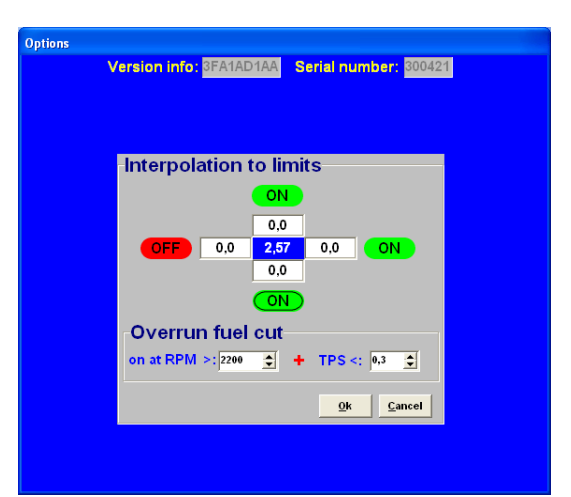

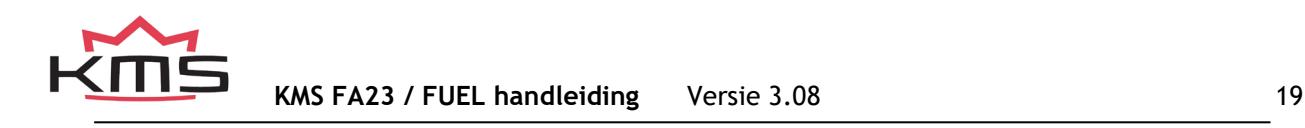

<span id="page-19-0"></span>**AUX1 is gelijk aan 'Second stage' op oudere Fuel systemen!**

Dit systeem heeft een extra uitgang. Deze uitgang kan afzonderlijk worden geactiveerd door deze naar massa te schakelen (max. 1A) of via een relais. Deze kan gebruikt worden als shiftlight, water injectie, koelvin, etc.. Er is de keuze uit verschillende variabelen met bijbehorende waardes waardoor de AUX uitgangen geactiveerd kunnen worden. De AUX uitgang wordt geactiveerd als beide ingevulde waardes overschreden worden. Als 'none' geselecteerd is wordt dit kanaal genegeerd.

Er kan een hysterese worden ingesteld. Dit betekent dat de waarde voor het inschakelen van de uitgang hoger kan worden ingesteld dan de waarde voor het uitschakelen. Het voordeel hiervan is dat de uitgang niet onnodig in en uitgeschakeld hoeft te worden. Een voorbeeld hiervan is

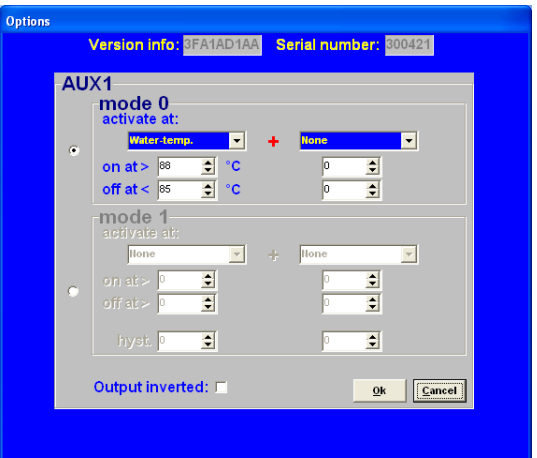

een koelvin die geactiveerd wordt bij 88° Celsius en uitschakeld bij 85° Celsius.

#### *Second stage on older Fuel systems :*

In dit menu kan een uitgang geactiveerd worden boven een bepaald motortoerental of motorbelasting. Deze uitgang kan afzonderlijk worden geactiveerd door deze naar massa te schakelen (max. 1A) of via een relais, en kan bijvoorbeeld worden gebruikt als shiftlight of voor water injectie.

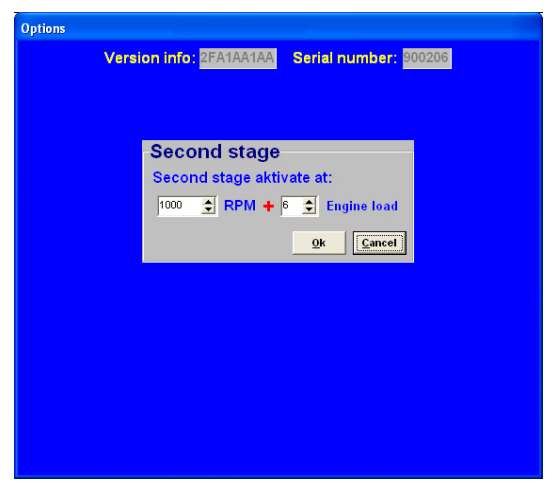

#### <span id="page-19-1"></span>**3.2.4.1.8 Correction-table**

#### **Alleen voor (oudere) Fuel systemen!**

Dit menu biedt de mogelijkheid om een sensor te kalibreren. Aan hand van deze sensor kan een correctietabel worden gemaakt. Normaal gesproken wordt hiervoor een watertemperatuursensor gebruikt. Voor bijvoorbeeld koudstartverrijking. Koudstartverrijking is noodzakelijk bij lage motortemperaturen. De brandstof slaat dan neer tegen de cilinderwand en wordt gedeeltelijk onverbrand door de uitlaat weer naar buiten gedrukt. Met als gevolg dat het mengsel te arm wordt en de motor inhoudt. Om dit te compenseren moet meer brandstof worden ingespoten.

Wanneer een 2-polige Bosch watertemperatuursensor wordt gebruikt, kunt U het vakje aanvinken bij 'NTC-

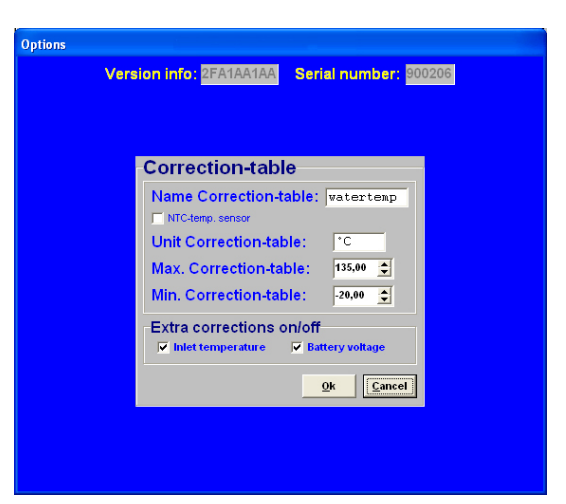

temp. sensor'. Deze sensor is voorgeprogrammeerd in de software en hoeft dus niet gekalibreerd te worden. Wanneer een andere sensor wordt gebruikt, kan het bereik handmatig worden ingesteld.

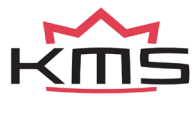

**KMS FA23 / FUEL handleiding** Versie 3.08 20

Dit menu maakt het ook mogelijk om aan hand van de accuspanning en/of luchttemperatuur de injectietijd te corrigeren. De correctie op luchttemperatuur is een vaste tabel en kan niet gewijzigd worden in de software. De correctie op luchttemperatuur kan alleen in combinatie met een NTC temperatuursensor. De accuspanning vangt het verlies in openingstijd van de injector op in geval van een lagere accuspanning. Dit verlies van injectietijd is afhankelijk van de accuspanning en kan variëren van 1.8 ms bij 8V tot 0.4 ms bij 16V. Wanneer niet gecompenseerd wordt op de accuspanning zal bij dalende accuspanning het mengsel verarmen met het risico op motorschade. In deze tabel kan dit effect worden gecompenseerd door de tijd afhankelijk van de accuspanning te variëren. Deze correctiewaarden worden weergegeven in milliseconden per inspuiting. Er zal bijvoorbeeld 0.68 ms bij de injectietijd worden op geteld als de accuspanning 12.6V is. Deze is geschikt voor injectoren met een weerstand van 12Ω - 15Ω. Als de correctietabellen voor luchttemperatuur en accuspanning niet geactiveerd zijn is dit zichtbaar in de communicatiebalk. De betreffende twee waardes zullen grijs worden.

#### <span id="page-20-0"></span>**3.2.4.1.9 Remarks**

Deze ruimte is voor het maken van notities zoals bijvoorbeeld: motorspecificaties.

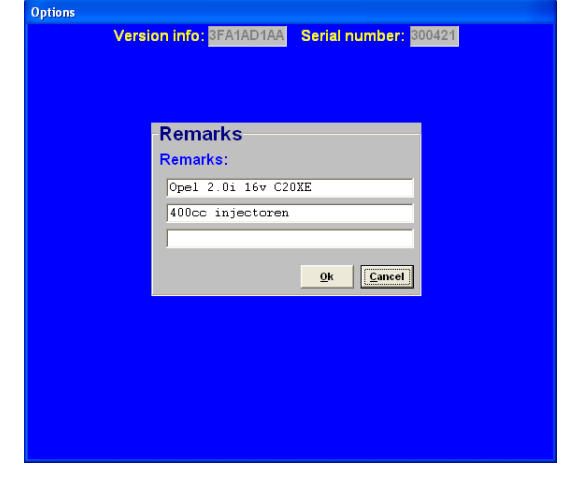

#### <span id="page-20-2"></span><span id="page-20-1"></span>**3.2.4.1.10 Communication port**

Selecteer de communicatie poort waarmee de ECU is verbonden, en klik daarna op 'Save'.

De ECU heeft alleen een seriële poort aansluiting. Bij nieuwere PC's met alleen een USB poort moet dan een USB to serial (RS232) converter worden gebruikt.

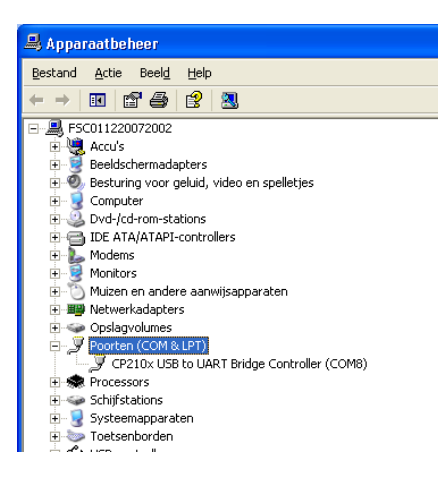

In het voorbeeld links (Start  $\rightarrow$  Configuratiescherm  $\rightarrow$ Systeem  $\rightarrow$  Hardware  $\rightarrow$ Apparaatbeheer) ziet U dat de USB-to-serial verbinding op COM7 zit. Zorg ervoor dat de USB serial converter

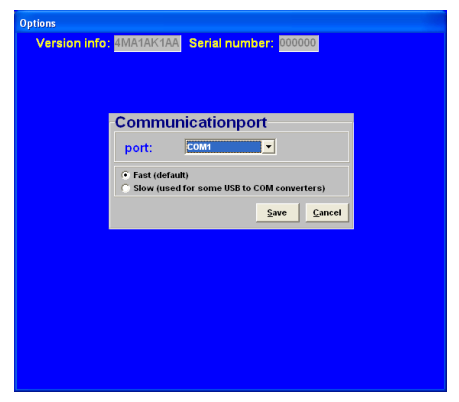

op een COM poort tussen 1 en 8 komt. Boven COM poort 8 kan de converter soms niet naar behoren functioneren. Bij 'Geavanceerde instellingen' van deze COM poort kunt U het poortnummer wijzigen naar een nummer tussen de 1 en 8.

3.2.4.1.10.1 Communicatie met een computer met Windows

Vista stuurprogramma

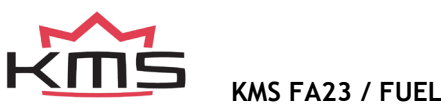

Windows Vista gebruikt een ander soort communicatie voor bijvoorbeeld Windows XP. De KMS software moet aangepast worden naar de compatibiliteit van Windows XP.

Om de KMS software aan te passen aan een Vista stuursysteem dient U het 'KMS fuel.exe' op te zoeken (als U de KMS software op de standaard manier heeft geïnstalleerd, kunt U dit bestand vinden op de locatie C:/program files/KMS/KMS Fuel). Klik met de rechter muisknop op dit bestand en kies dan 'eigenschappen' ('properties'). Er verschijnt een scherm met enkele tabbladen. Selecteer de tab 'compatibiliteit' ('compatibility') en stel de compatibiliteit in dit scherm op Windows XP SP2. Vergeet niet het bovenstaande vakje 'Dit programma in deze compatibiliteitsmodus uitvoeren' aan te vinken.

De KMS software ziet nu verschillende communicatie poorten en U kunt nu de KMS ECU met Uw pc/laptop verbinden.

#### 3.2.4.1.10.2 Windows Firewall

Om deze procedure te kunnen uitvoeren, moet U op deze computer zijn aangemeld als beheerder. Open Windows Firewall. Schakel op het tabblad 'Uitzonderingen' onder 'Programma's en services' het selectievakje in voor KMS Fuel en klik vervolgens op 'OK'.

Als het programma KMS Fuel niet in de lijst voorkomt, gaat U als volgt te werk: Klik op 'Programma toevoegen'.

Klik in het dialoogvenster Programma toevoegen op KMS Fuel en klik vervolgens op 'OK'. Het programma wordt weergegeven op het tabblad 'Uitzonderingen' onder 'Programma's en services' en het begeleidende selectievakje wordt ingeschakeld. Klik op 'OK'.

Als KMS Fuel niet in het dialoogvenster 'Programma toevoegen' wordt vermeld, gaat U als volgt te werk:

Klik in het dialoogvenster 'Programma toevoegen' op 'Bladeren', lokaliseer het programma KMS Fuel en dubbelklik er vervolgens op. (KMS Fuel wordt gewoonlijk opgeslagen in de map 'KMS' onder de map 'Program Files' op de computer.) Het programma verschijnt onder Programma's in het dialoogvenster Programma toevoegen. Klik op OK. KMS Fuel wordt dan weergegeven op het tabblad 'Uitzonderingen' onder 'Programma's en services' en het begeleidende selectievakje wordt ingeschakeld. Klik op OK.

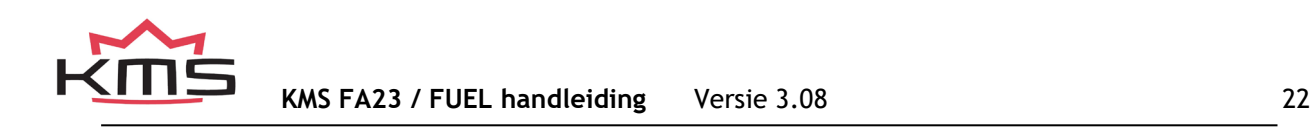

#### <span id="page-22-0"></span>**3.2.4.2 Change user access level**

Hier kan de mate van beveiliging ingesteld worden en met een wachtwoord worden geblokkeerd.

- ECU settings readonly: Instellingen zichtbaar (niet instelbaar)
- Display dashboard only: Alleen communicatiebalk zichtbaar (kenveld niet)
- 

▶ No acces to ECU: Geen toegang tot ECU

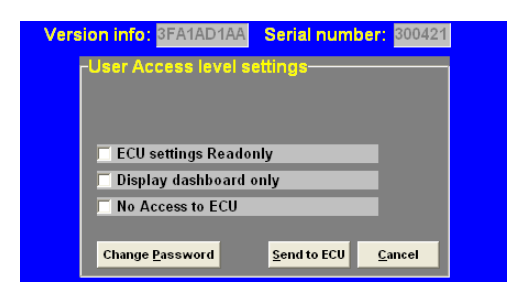

Het standaard paswoord van het systeem kan gewijzigd worden in een paswoord naar wens. Om de wijzigingen op te slaan klikt U op 'Send to ECU'.

#### <span id="page-22-1"></span>**3.2.5 Functie toets F5**

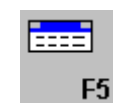

Bij het aanklikken van deze functie komen er correctietabellen tevoorschijn, waarbij de brandstofinspuiting aangepast kan worden bij verschillende sensorwaarden.

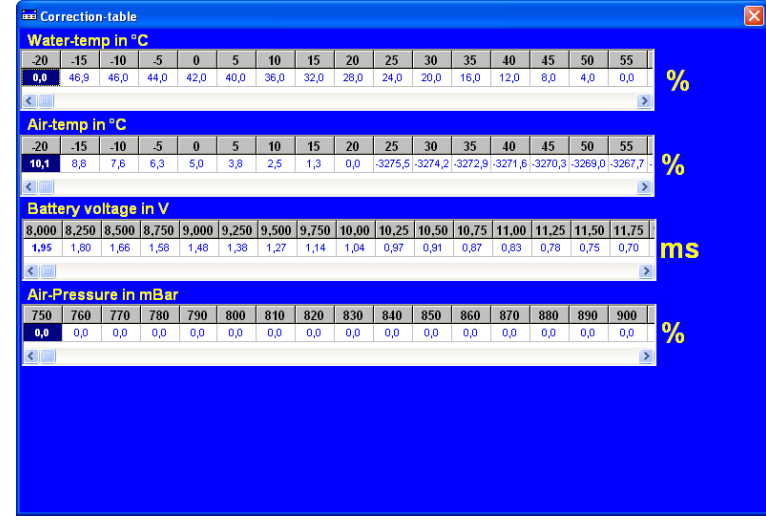

#### *Watertemperature correction:*

Bij de brandstofcorrectietabellen kunnen getallen worden gezet die het percentage en/of aantal milliseconden verrijking of verarming aangeven (over het gehele injectie kenveld) bij waarden die liggen binnen het bereik van de watertemperatuursensor.

Hiermee kan de koudstartverrijking gerealiseerd worden en kan tevens gebruikt worden als overhittingsbeveiliging d.m.v. verrijking bij een te hoge watertemperatuur. Koudstartverrijking is noodzakelijk bij lage motortemperaturen, daar de brandstof dan tegen de koude cilinderwanden

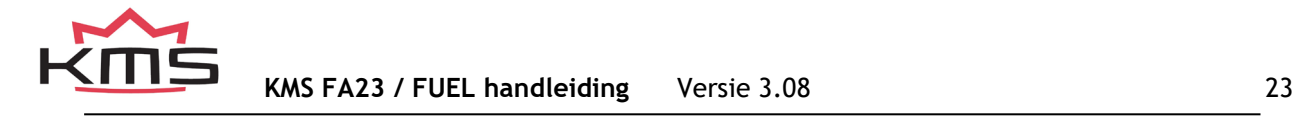

condenseert en onverbrand de uitlaat uit wordt gedrukt. Het gevolg hiervan is dat het mengsel te arm wordt waardoor de motor gaat inhouden. Om dit verlies aan brandstof bij lage motortemperaturen te compenseren zal er meer brandstof ingespoten moeten worden. Als er in de tabel -100% wordt ingevuld stopt de inspuiting volledig.

#### *Air temperature correction:*

Bij de brandstofcorrectietabel kunnen waardes worden gezet die het percentage verrijking of verarming aangeven (over het gehele injectie kenveld) bij waarden die liggen binnen het bereik van de luchttemperatuursensor.

Aangezien de dichtheid van lucht afhankelijk is van de temperatuur zal bij een lagere temperatuur meer brandstof ingespoten moeten worden dan bij een hogere temperatuur. Ook kan deze tabel gebruikt worden als beveiliging bij een te hoge inlaatluchttemperatuur d.m.v. extra verrijking.

#### *Battery voltage correction:*

De accuspanning correctie wordt gebruikt om de verloren injectietijd van een injector te compenseren. Deze verloren injectietijd is afhankelijk van de accuspanning en kan variëren van 1.8 ms bij 8V tot 0.4 ms bij 16V. Wanneer niet gecompenseerd wordt op de accuspanning zal bij dalende accuspanning het mengsel verarmen met het risico op motorschade. In deze tabel kan dit effect worden gecompenseerd door de tijd afhankelijk van de accuspanning te variëren. Deze correctiewaarden worden weergegeven in milliseconden per inspuiting. Er zal bijvoorbeeld 0.68 ms bij de injectietijd worden op geteld als de accuspanning 12.6V is. Deze is geschikt voor injectoren met een weerstand van 12Ω - 15Ω.

#### *Atmospheric pressure correction:*

Wanneer gebruik gemaakt wordt van een interne of een externe luchtdruksensor kan in deze tabel bij de gemeten luchtdrukwaarde een correctiepercentage aangegeven worden.

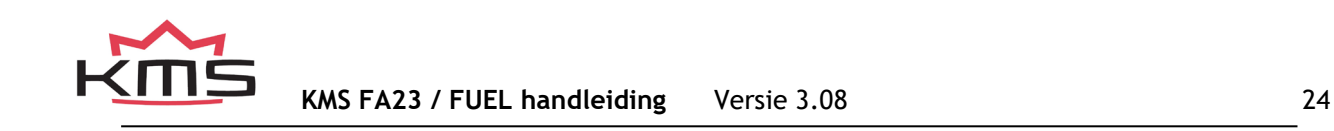

#### <span id="page-24-0"></span>**3.2.6 Functie toets F7**

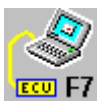

Wanneer er gegevens worden gewijzigd of gedownload in het systeem zal op het scherm de tekst 'DATA IS NOT LOCKED !!!' verschijnen. Tevens verandert de zilverkleurige balk van het kenveld in een gele kleur. Dit is om aan te geven dat de wijzigingen nog niet vast in het systeem zijn opgeslagen. Het opslaan van de wijzigingen wordt gedaan via de F7 functietoets.

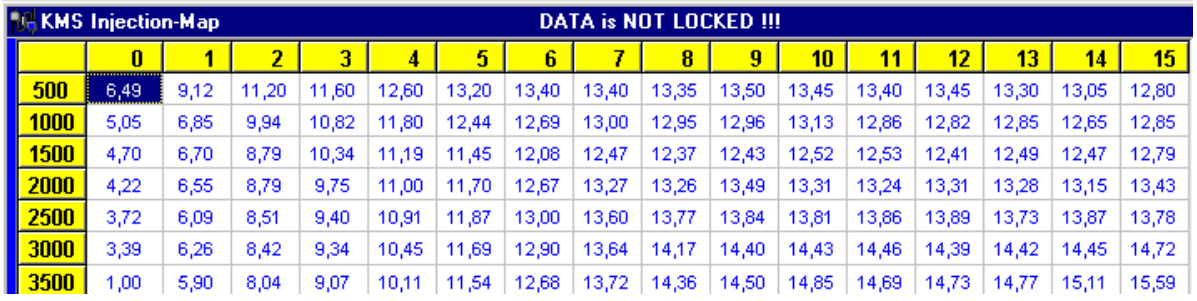

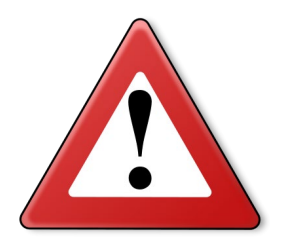

**Als het vakje wordt aangeklikt dan worden de wijzigingen in het systeem vastgezet. Wanneer het opslaan van de gegevens succesvol** 

**is, verschijnt er automatisch in hetzelfde vakje. Nogmaals als er na het wijzigen van het programma 'UNLOCKED' niet wordt aangeklikt dan zullen, als de voeding van het systeem wordt onderbroken, de veranderingen in het systeem verloren gaan.** 

#### <span id="page-24-1"></span>**3.2.7 Functie toets F10**

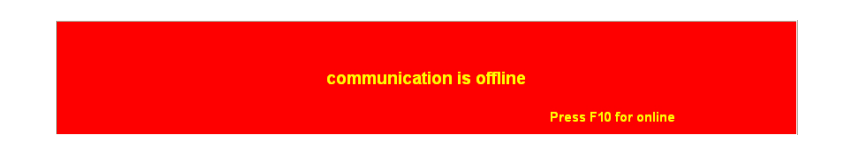

Met functietoets F10 kan gekozen worden om offline of online te werken. De communicatie met het systeem kan dan aan of uit gezet worden. De communicatie wordt ook verbroken als de spanning op het systeem wegvalt. Als er geen communicatie is dan zal er een rode balk onderaan het beeldscherm verschijnen. Om de communicatie met het systeem te hervatten dient de functietoets F10 ingedrukt te worden. Nu verschijnt een menu met de keuze of het bestand wat in de PC staat naar het systeem geladen moet worden, of het bestand wat in het systeem zit op te laden naar de PC. Ook is er dan nog de mogelijkheid om de communicatie weer te verbreken.

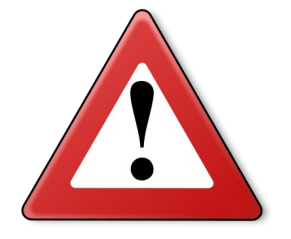

#### **Waarschuwing:**

Zorg ervoor dat de accuspanning van het voertuig altijd hoger is dan 10V. Als de minder dan 10V levert worden de gemaakte instellingen niet opgeslagen in de ECU.

TIP: Bij voertuigen waarbij het contactslot tijdens het opnieuw starten de voedingsspanning van het systeem wegvalt, is het aan te bevelen (aangezien de gewijzigde gegevens in de pc niet verloren gaan wanneer de spanning van het systeem wegvalt) om altijd de gegevens van de PC naar het systeem te laden (Download). Dit hoeft natuurlijk alleen maar als de data in het systeem niet is opgeslagen.

### <span id="page-24-2"></span>**3.3 De communicatie balk**

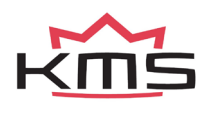

De horizontale balk onderin het scherm is de communicatiebalk. Als het system verbonden is met de COM of USB poort van de PC of laptop en de voeding staat op de ECU, dan kan toets F10 gebruikt worden om de communicatie te activeren. Er zijn verschillende controlelampjes aanwezig op de communicatiebalk, die de status van de bijbehorende uitgangen weergeven.

**systeem zie volgende pagina):**

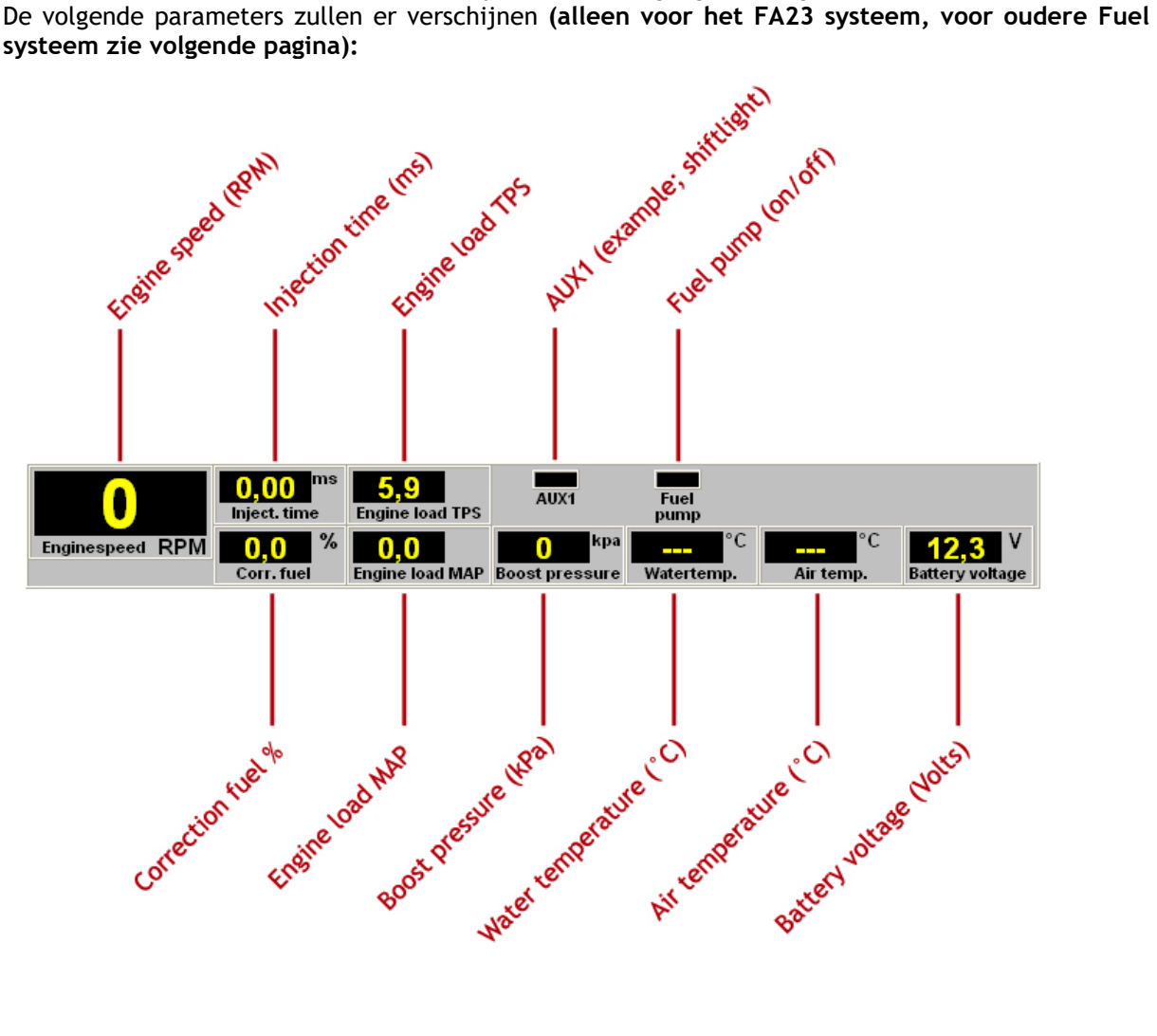

(Boost pressure verandert in air pressure, afhankelijk van de hardware configuratie)

De parameters met hun bijbehorende waardes kunnen gebruikt worden om te controleren of alle instellingen correct zijn en de werking van de sensoren naar behoren is.

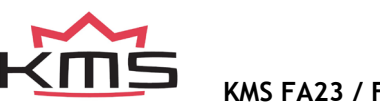

Voor oudere Fuel systemen ziet de communicatiebalk er als volgt uit:

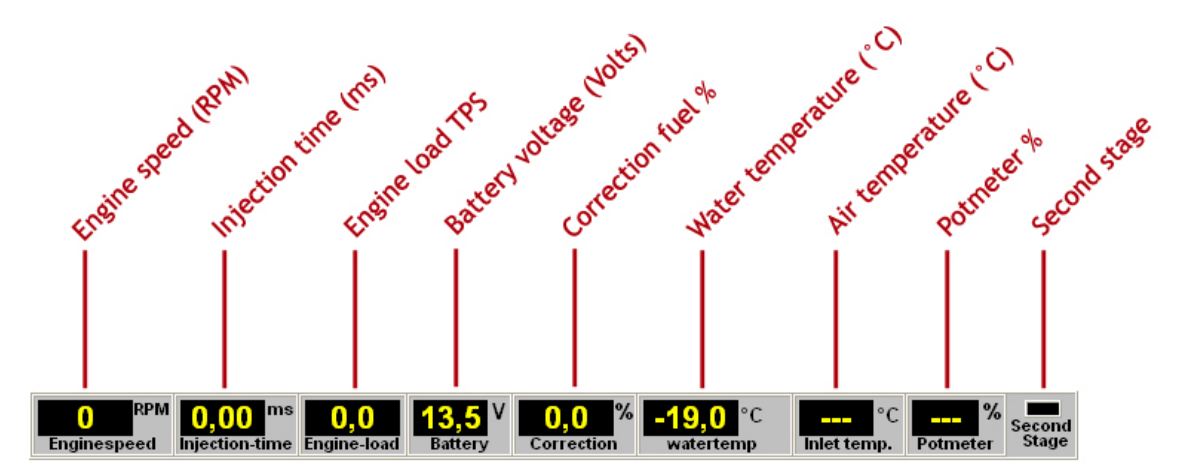

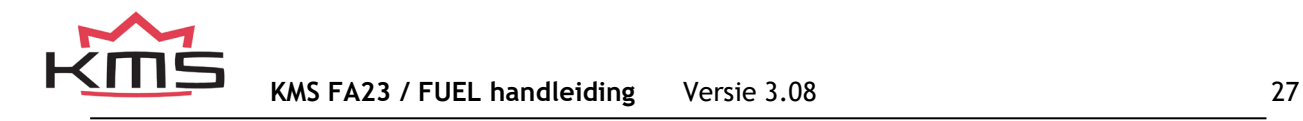

### <span id="page-27-0"></span>**4 Programmeren**

Alvorens te beginnen met programmeren, dienen eerst alle aansluitingen en sensoren gecontroleerd te worden. In de communicatiebalk kan gezien worden of alle sensoren juist functioneren en ingesteld zijn.

Als alles functioneert kan er begonnen worden met het programmeren van de kenvelden. Er zijn twee mogelijkheden om de waarden die zich in de kenvelden bevinden te wijzigen:

- > Handmatig: De gegevens kunnen handmatig worden ingevuld
- $\triangleright$  Staafdiagrammen: Veranderen van de staafdiagrammen d.m.v. de pijltjestoetsen

### <span id="page-27-1"></span>**4.1 Handmatig wijzigen**

Door op een cel in het kenveld te klikken verschijnt er een 'Edit menu'. Met dit 'edit menu' kan de waarde in de cel op verschillende manieren handmatig verandert worden.

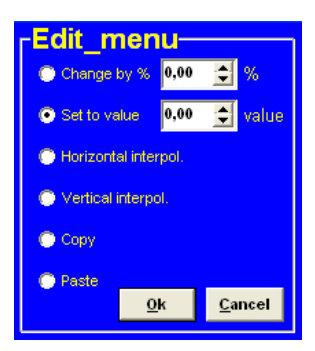

### <span id="page-27-2"></span>**4.2 Staafdiagrammen**

De kolommen of rijen van het kenveld kunnen ook worden weergegeven als staafdiagrammen. De staafdiagrammen verschijnen waanneer er op een waarde van de motorbelasting of motortoerental wordt geklikt. Als er op een motortoerental wordt geklikt zal voor dat toerental alle motorbelastingpunten met de waardes van die cellen worden getoond in een staafdiagram. Als er op een motorbelastingpunt wordt geklikt zal voor dat motorbelastingpunt alle toerentallen met de waardes van die cellen worden getoond in een staafdiagram. Toegang tot de cellen kan ook worden verkregen door tegelijkertijd de 'Alt' en 'C' toets (kolommen) of de 'Alt' en 'R' (rijen) in te drukken.

De dunne gele lijn in de staafdiagrammen van de injectie staan voor de maximale inspuittijd bij het betreffende motortoerental. Wanneer de inspuittijden de gele lijn overschrijden ontstaat er in 'injectiontime overflow'. 'Overflow injectiontime' houdt in dat de injectietijd langer is dan de tijd van 2 krukasomwentelingen. De injector staat dan continu open.

Bij bijvoorbeeld een injectietijd van 23 ms en een motortoerental van 6000 omw/min. De tijdsduur van 2 omwentelingen is dan:  $1/(rpm/minute)x^2 = 1/(6000/60)x^2 = 0.02$  s = 20 ms. Dit geeft een overflow van  $23-20 = 3$  ms.

Wanneer de injectoren worden gekozen is het belangrijk dat de opbrengst hoog genoeg is, zodat er geen overflow ontstaat. Wanneer er te weinig reserve is kan er overflow ontstaan als er bijvoorbeeld brandstofcorrectie op watertemperatuur wordt toegepast.

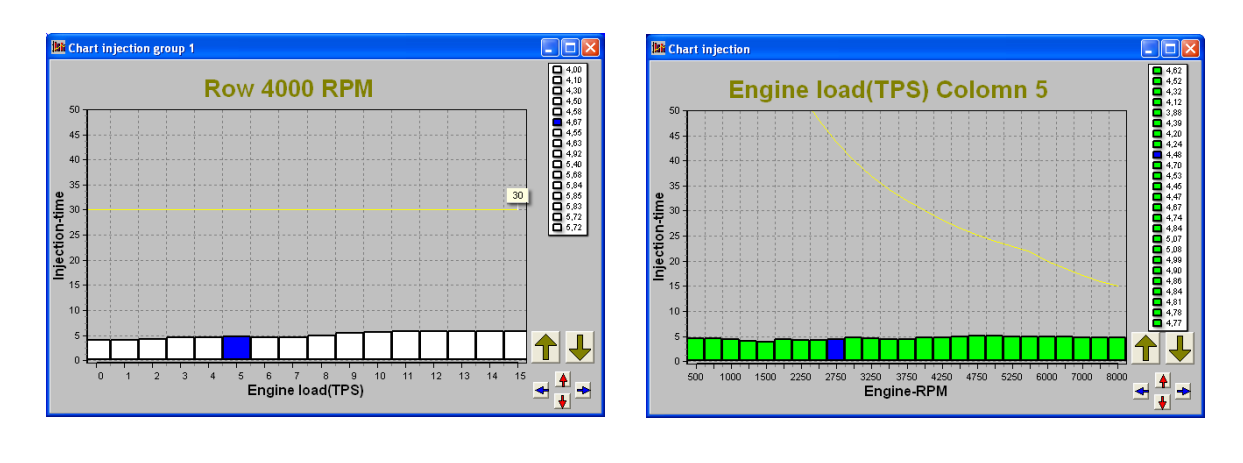

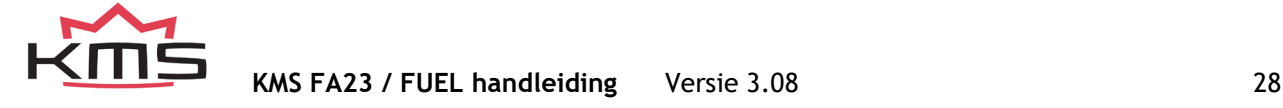

Het is mogelijk om de staafdiagrammen met de bijbehorende waardes aan te passen door middel van de pijltjes toetsen, of de combinatie pijltjestoetsen met de 'Ctrl' of 'Alt' toets. De linker/rechter pijltjestoets kan worden gebruikt om van rij of van kolom te wisselen. Wanneer de pijltjestoets 'omhoog' of 'omlaag' wordt gedrukt, zal met elke druk op de toets de waarde met 0.10 omhoog respectievelijk omlaag gaan. Als de 'Alt' toets tegelijkertijd met de pijltjestoets 'omhoog' of 'omlaag' wordt gedrukt dan wordt met elke druk op de toets de waarde met 0.01 verhoogd of verlaagd. Wanneer de 'Ctrl' toets wordt ingehouden en tegelijkertijd de pijltjestoets 'omhoog' of 'omlaag' wordt gedrukt, zal de waarde met elke druk op de toets met 1.00 worden verhoogd of verlaagd.

Als de motor loopt kan op de spatiebalk worden gedrukt om zo direct naar de waarde in het kenveld te gaan (waar de motor zich op dat moment bevindt), zelfs als dit een ander motortoerental of motorbelasting is dan waar men zich bevond.

Om naar een ander motortoerental of motorbelasting te gaan, kan de 'Page Up' of 'Page Down' toets worden gebruikt.

De correctietabellen kunnen ook als staafdiagrammen worden weergegeven. De wijzigingen van waardes kan ook hier met de pijltjes toetsen worden uitgevoerd.

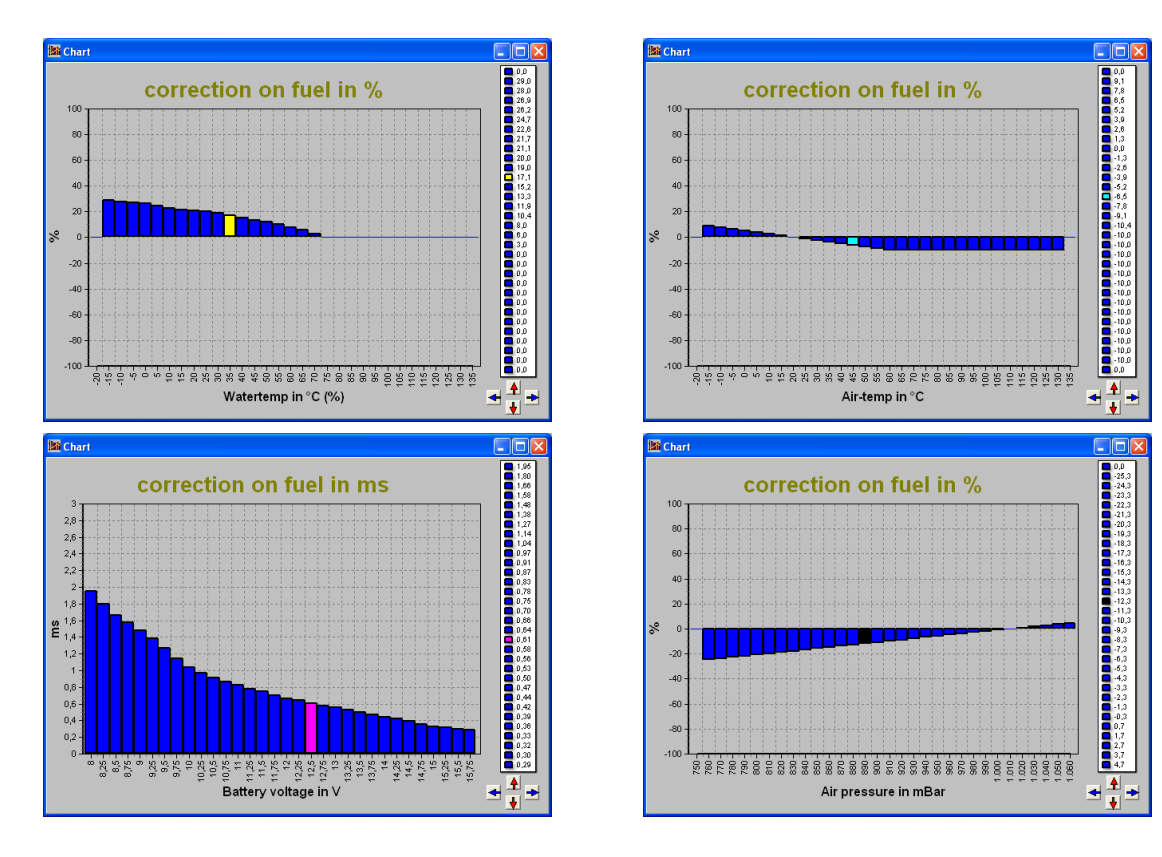

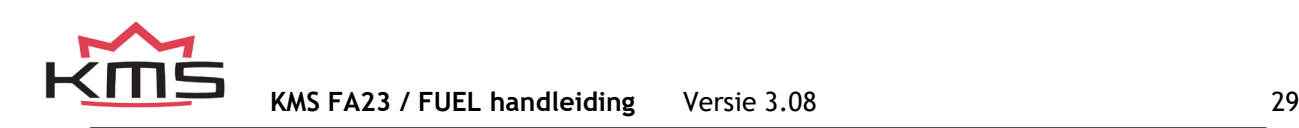

# <span id="page-29-0"></span>**5 Hardware installatie**

Om een goede werking van het systeem te garanderen is het zeer belangrijk om de hieronder beschreven instructies op te volgen.

### <span id="page-29-1"></span>**5.1 ECU monteren**

Het is belangrijk dat de ECU op een droge en niet te warme plaats gemonteerd wordt.

### <span id="page-29-2"></span>**5.2 Verbinden van de communicatie kabel**

Aan de meegeleverde kabelboom van de FA23 of Fuel systeem zit een seriële poort. Deze kunt U gebruiken om doormiddel van de communicatiekabel verbinding te maken met de software op de PC.

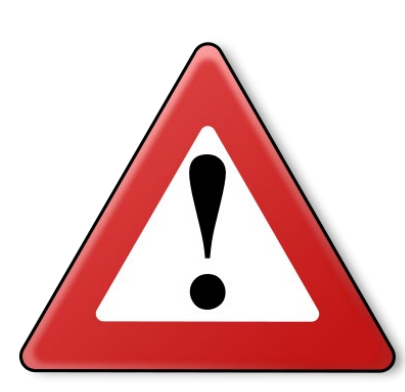

#### **Waarschuwing:**

**Zorg er voor dat U weet welke injectoren U gebruikt. Wanneer er injectoren met een lage weerstand worden gebruikt, kan de ECU haperen door oververhitting. De hoge stroom die dan loopt kan er zelfs voor zorgen dat componenten beschadigd raken. Injectors boven de 10Ω zijn altijd geschikt. Wanneer er injectoren worden gebruikt met een lagere weerstand gebruik dan een injector driver. De stroom mag maximaal 7A bedragen per injector uitgang.**

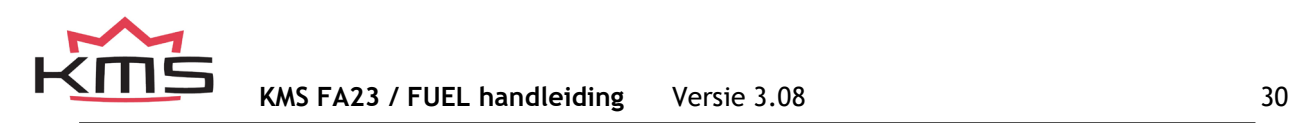

# <span id="page-30-0"></span>**6 Storing zoeken**

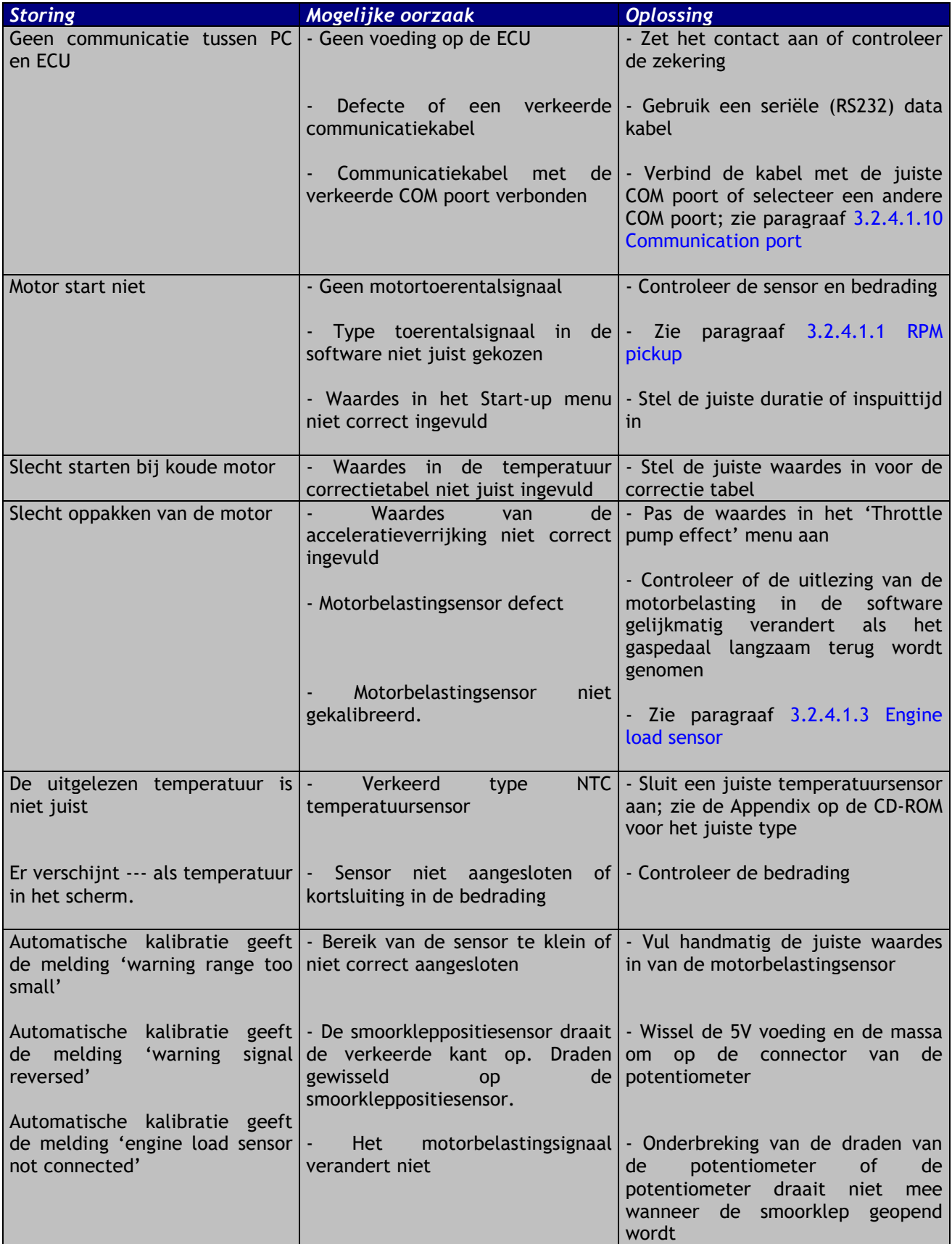

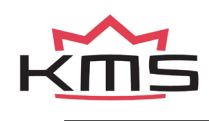

# <span id="page-31-0"></span>**7 Specificaties**

#### **Minimale systeemeisen:**

Windows 95,98,2000,NT,ME,XP of Vista Intern werkgeheugen 32Mb Scherm resolutie 1024x768 Standaard seriële of USB poort CD-ROM speler Acrobat reader 3.0 of hoger (Acrobat reader 4.0 is aanwezig op de toegevoegde CD-ROM)

#### **ECU specificaties:**

Voedingsspaning 8.5 - 16V Stroomverbruik 200 mA bij 12V 5V voedingsspanning naar de sensoren maximaal 100 mA toegestaan

#### **Ingangen:**

Ingangen zijn beveiligd tot 50V.

De ingang voor de water- en luchttemperatuur zijn voor een standaard NTC sensor geschikt. (2.2 kΩ bij 25° Celsius)

Ingang voor motorbelasting is geschikt voor potentiometers, luchtmassameters en MAP sensoren met een uitgangssignaal tussen de 0 – 5V.

#### **Uitgangen:**

De injectoruitgang kan maximaal 7A bij 12V leveren (bijvoorbeeld 6 injectors met een weerstand van 16Ω)

AUX en brandstofpomp uitgangen: max. 1A bij 12V per uitgang.

#### **Afmetingen:**

*KMS FA23*

LxBxH: 85 x 85 x 40 mm

Gewicht: 280 gram

*KMS Fuel*

LxBxH: 111 x 67 x 22 mm

Gewicht: 200 gram

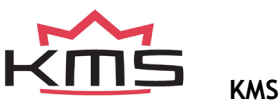

# **Kabelboomkleuren**

### **8.1 Kabelboomkleuren FA23**

# **Standaard kleuren KMS FA23 kabelboom**

<span id="page-32-0"></span>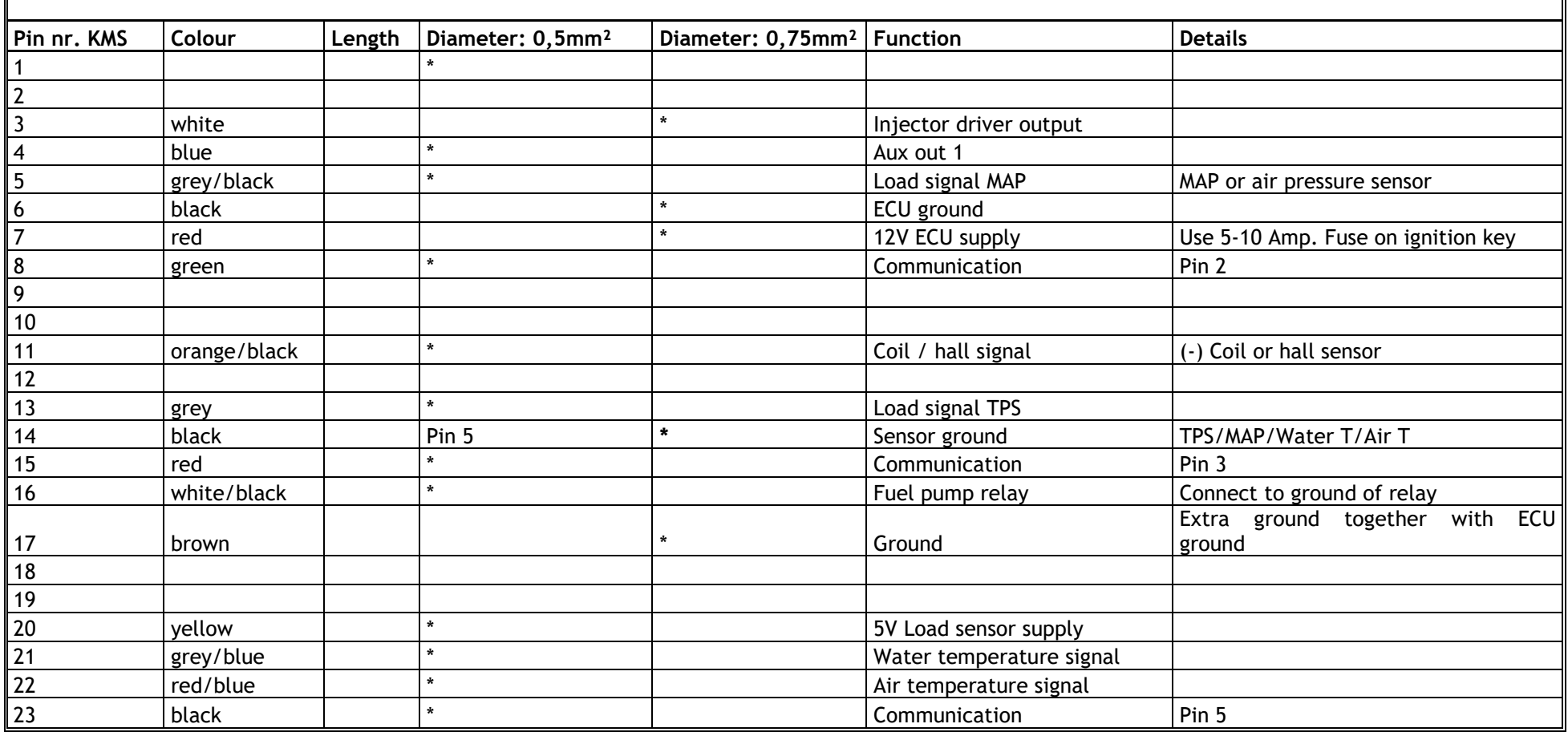

<span id="page-32-1"></span>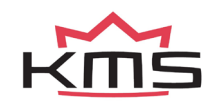

### **8.2 Kabelboomkleuren FUEL**

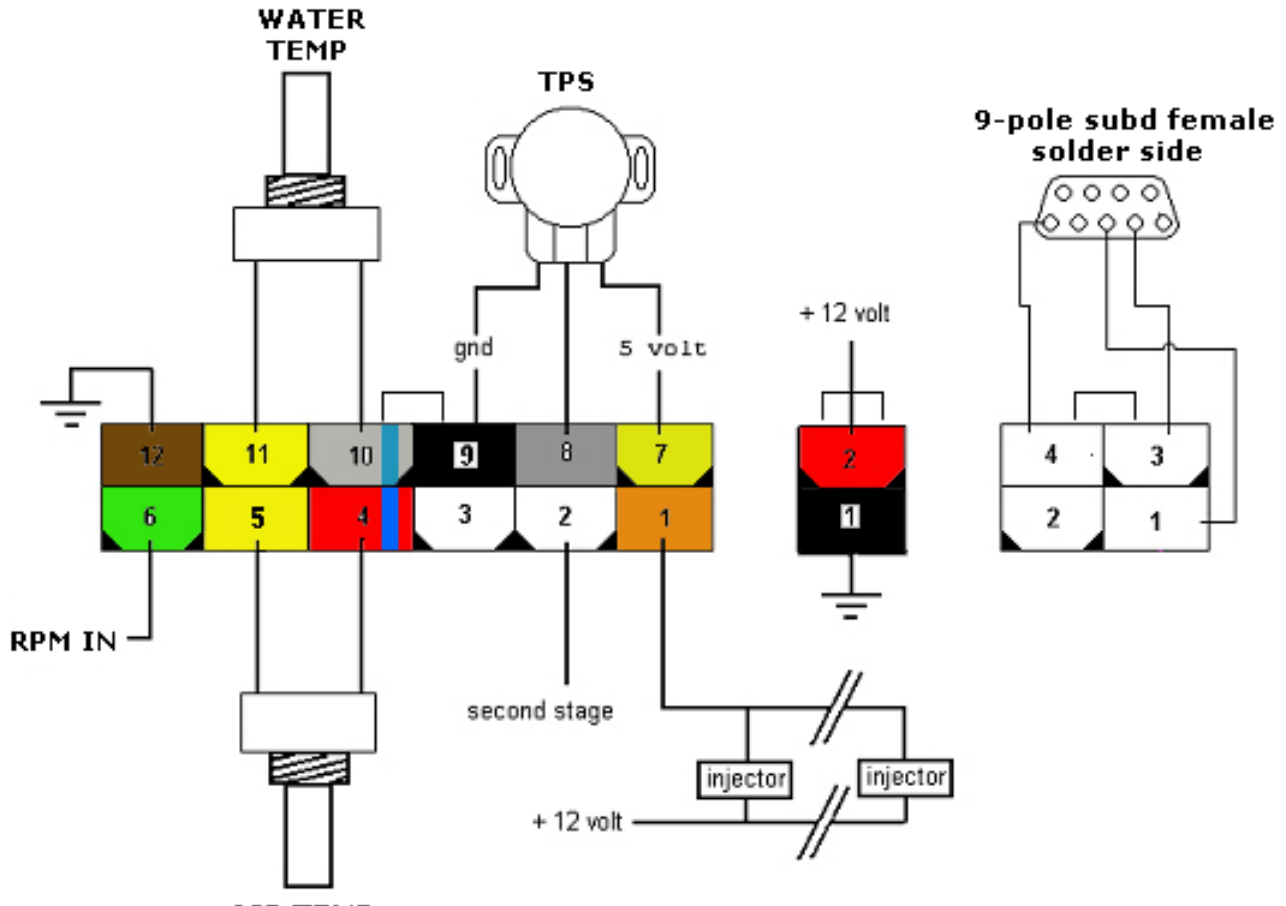

<span id="page-33-0"></span>**AIR TEMP** 

 $\boldsymbol{\mathsf{K}}$ KMS FA23 / FUEL handleiding Versie 3.08 34